# **ESCUELA POLITÉCNICA NACIONAL**

## **ESCUELA DE FORMACIÓN DE TECNÓLOGOS**

## **DESARROLLO DE UN SISTEMA PARA LA CONTRATACIÓN DE SERVICIOS MECÁNICOS EN LA CIUDAD DE QUITO**

## **TRABAJO DE TITULACIÓN PREVIO A LA OBTENCIÓN DEL TÍTULO DE TECNÓLOGO EN ANÁLISIS DE SISTEMAS INFORMÁTICOS**

### **KARLA ELIZABETH CHINACALLE PAREDES**

karla.chinacalle@epn.edu.ec

### **LUIS GABRIEL SALGADO SANTAMARÍA**

luis.salgado@epn.edu.ec

### **DIRECTOR: ING. BYRON GUSTAVO LOARTE CAJAMARCA, MSc.**

byron.loarteb@epn.edu.ec

### **CODIRECTOR: PhD. MARÍA GABRIELA PÉREZ**

maria.perez@epn.edu.ec

**Quito, enero 2022**

## **CERTIFICACIÓN**

Certificamos que el presente trabajo fue desarrollado por la Srta. Chinacalle Paredes Karla Elizabeth y el Sr. Salgado Santamaría Luis Gabriel como requerimiento parcial a la obtención del título de Tecnólogo en Análisis de Sistemas Informáticos, bajo nuestra supervisión:

**Ing. Byron Loarte, MSc.**  DIRECTOR DEL PROYECTO

Kusine Gilbert

**PhD. María Gabriela Pérez**  CODIRECTORA DEL PROYECTO

## **DECLARACIÓN**

Nosotros Karla Elizabeth Chinacalle Paredes con CI: 1724057276 y Luis Gabriel Salgado Santamaría con CI: 1720161312 declaramos bajo juramento que el trabajo aquí descrito es de nuestra autoría; que no ha sido previamente presentado para ningún grado o calificación profesional; y que hemos consultado las referencias bibliográficas que se incluyen en este documento.

Sin prejuicio de los derechos reconocidos en el primer párrafo del artículo 144 del Código Orgánico de la Economía Social de los Conocimientos, Creatividad e Innovación – COESC-, somos titulares de la obra en mención y otorgamos una licencia gratuita, intransferible y no exclusiva de uso con fines académicos a la Escuela Politécnica Nacional.

Entregamos toda la información técnica pertinente, en caso de que hubiese una explotación comercial de la obra por parte de la EPN, se negociará los porcentajes de los beneficios conforme lo establece la normativa nacional vigente.

## **DEDICATORIA**

Este trabajo está dedicado a mi familia, mi motor en la vida, en especial a Esteban y Analy quienes serán siempre mis mayores referentes.

#### **KARLA ELIZABETH CHINACALLE PAREDES**

## **AGRADECIMIENTO**

Expreso mi gratitud primero a Dios, que con su bendición me permitió llegar a este punto y seguirá guiando mis pasos, a las autoridades que conforman la Escuela de Formación de Tecnólogos mención especial para mis profesores durante la carrera y sobre todo a mi tutor que supo aconsejarnos, guiarnos y lograr cumplir nuestro mayor objetivo dentro de la universidad.

#### **KARLA ELIZABETH CHINACALLE PAREDES**

### **DEDICATORIA**

Dedico este trabajo a mi madre Margarita y a mis hermanos Daniel, Paulina y Caty, también a Paola Jácome, quienes han sabido ser los motores de mi vida para salir adelante y me han brindado su apoyo incondicional todo el tiempo.

A todas las personas especiales, que me acompañaron en esta etapa y han hecho posible que finalice de manera exitosa el presente trabajo.

#### **LUIS GABRIEL SALGADO SANTAMARÍA**

## **AGRADECIMIENTO**

Deseo expresar mi agradecimiento a todas las autoridades que conforman la Escuela de Formación de Tecnólogos, principalmente a todos los profesores por brindarme sus conocimientos y experiencias para poder crecer profesionalmente, gracias a cada uno de ustedes que hicieron posible poder llegar a finalizar exitosamente esta etapa académica.

#### **LUIS GABRIEL SALGADO SANTAMARÍA**

## ÍNDICE DE CONTENIDOS

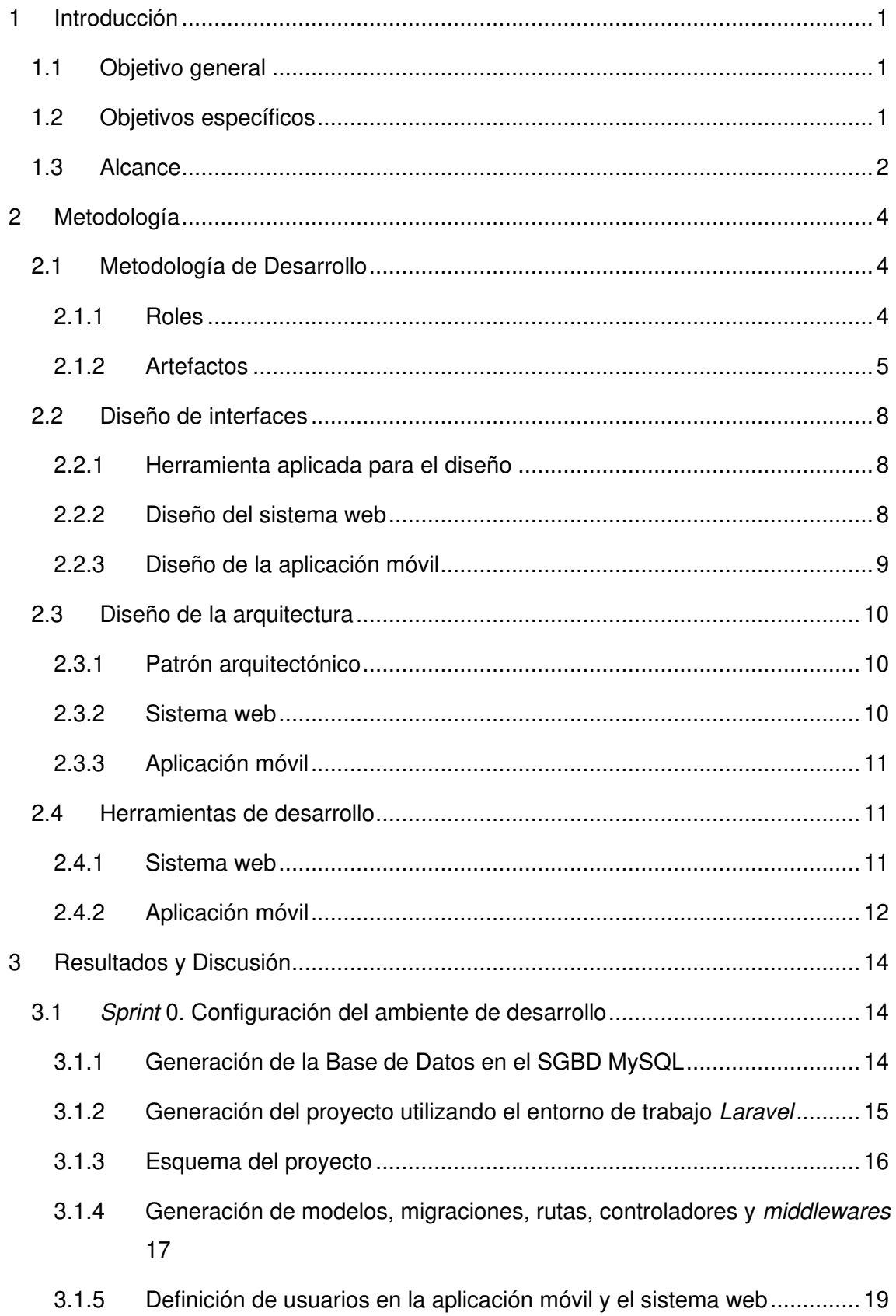

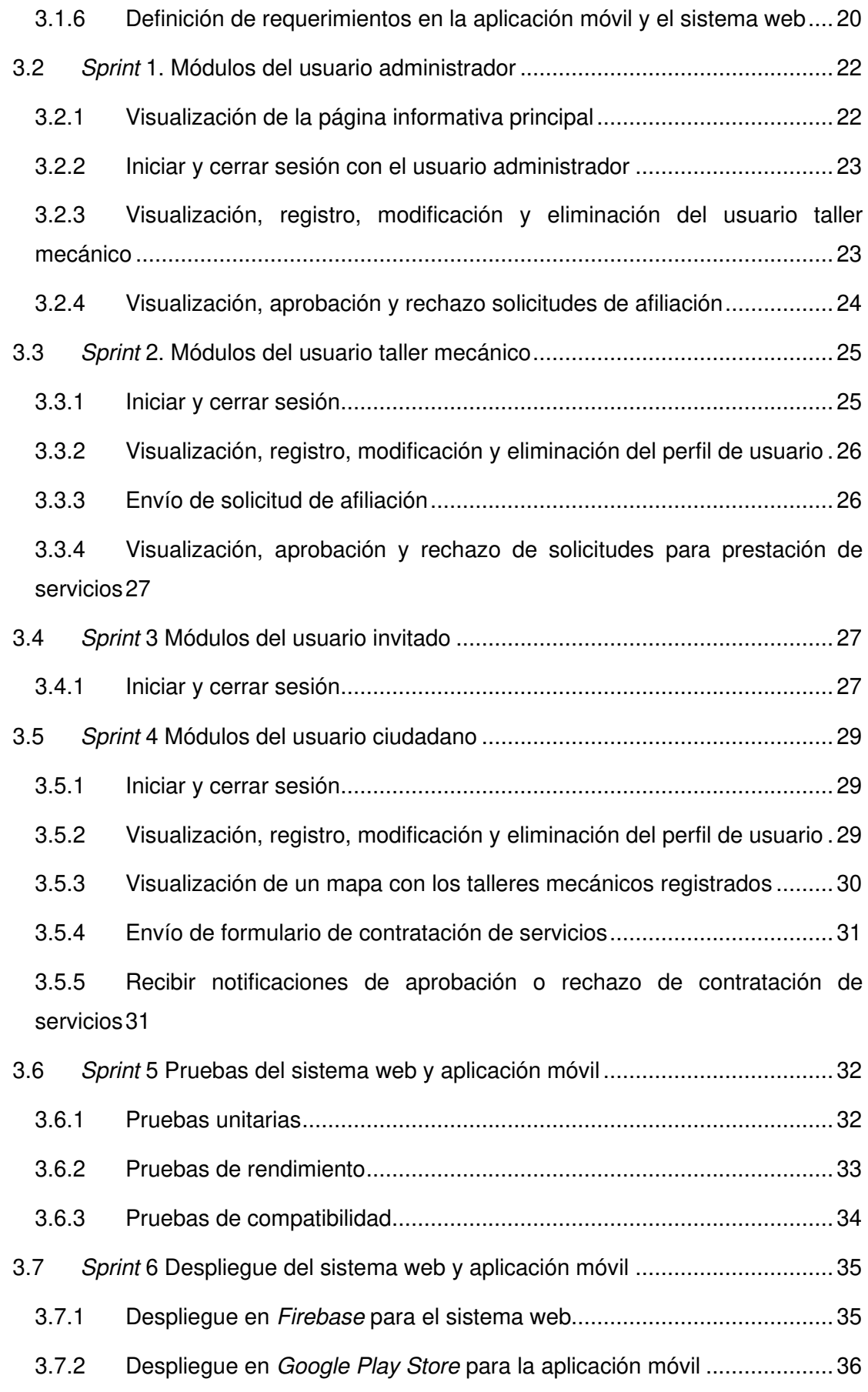

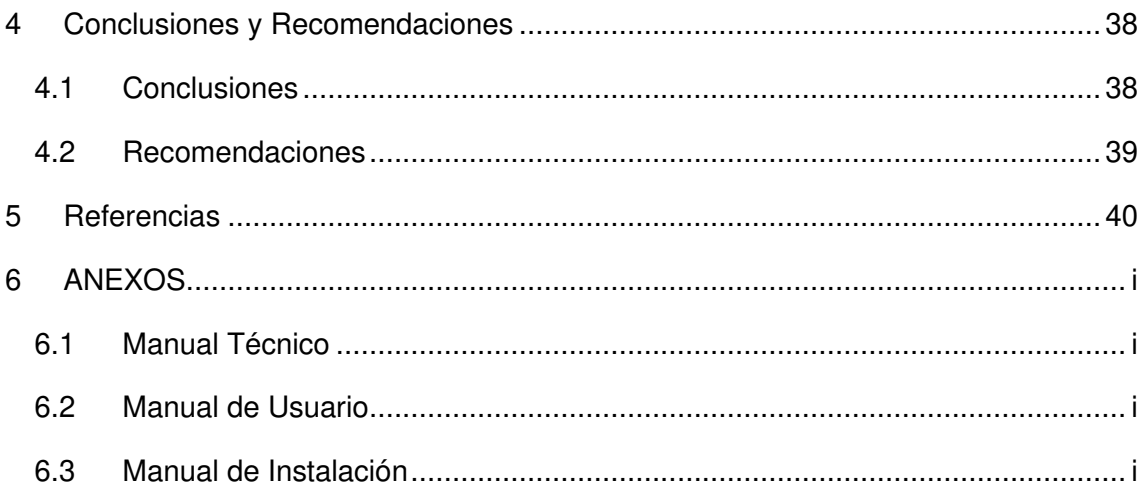

## **ÍNDICE DE FIGURAS**

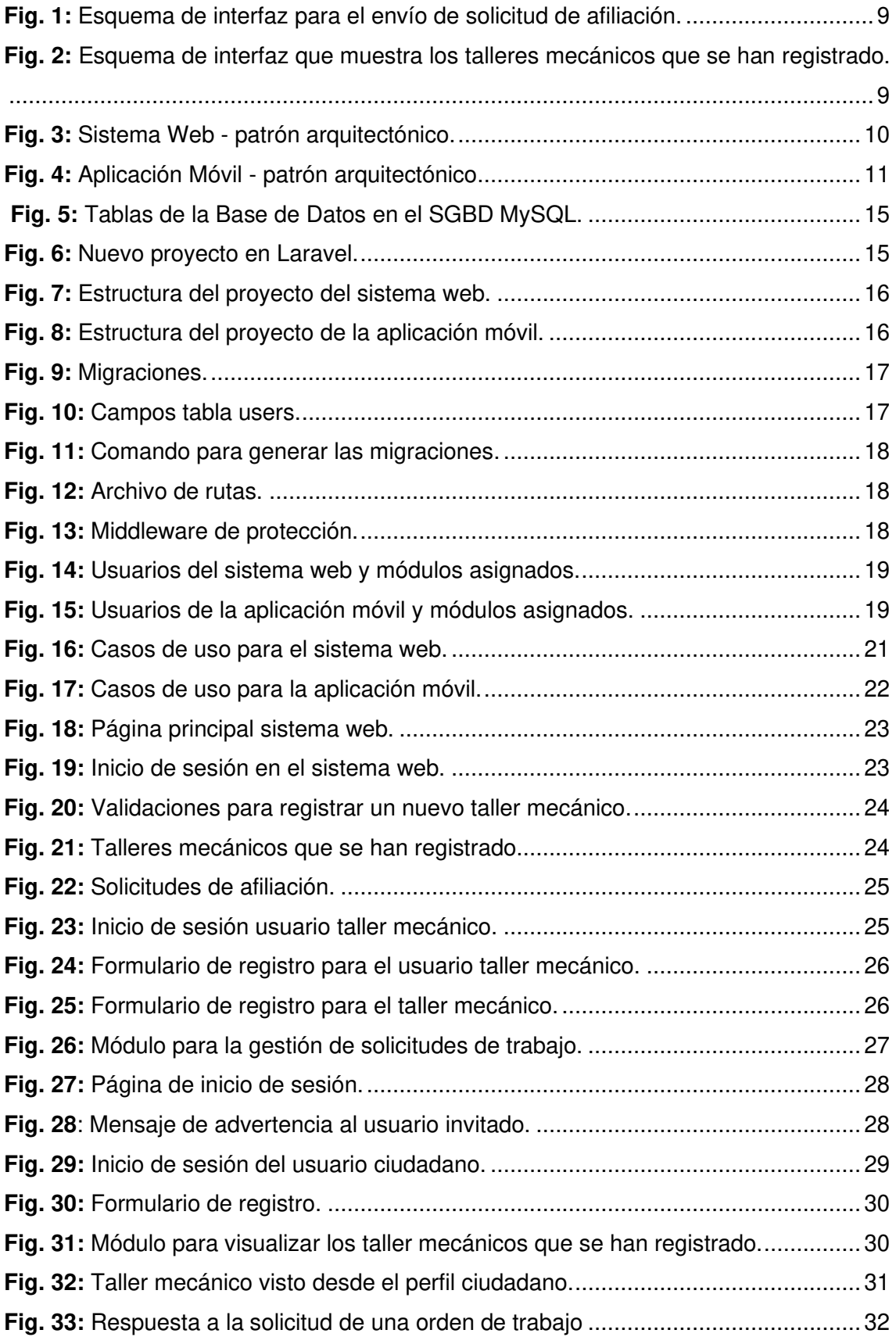

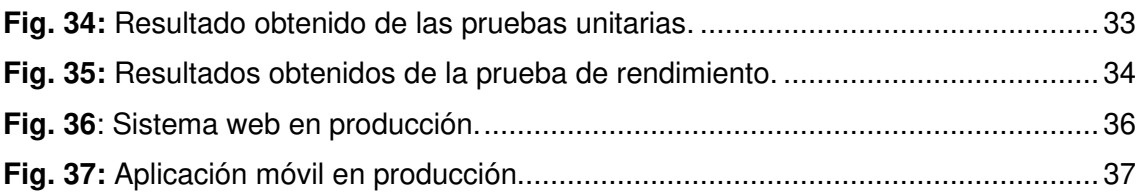

## **ÍNDICE DE TABLAS**

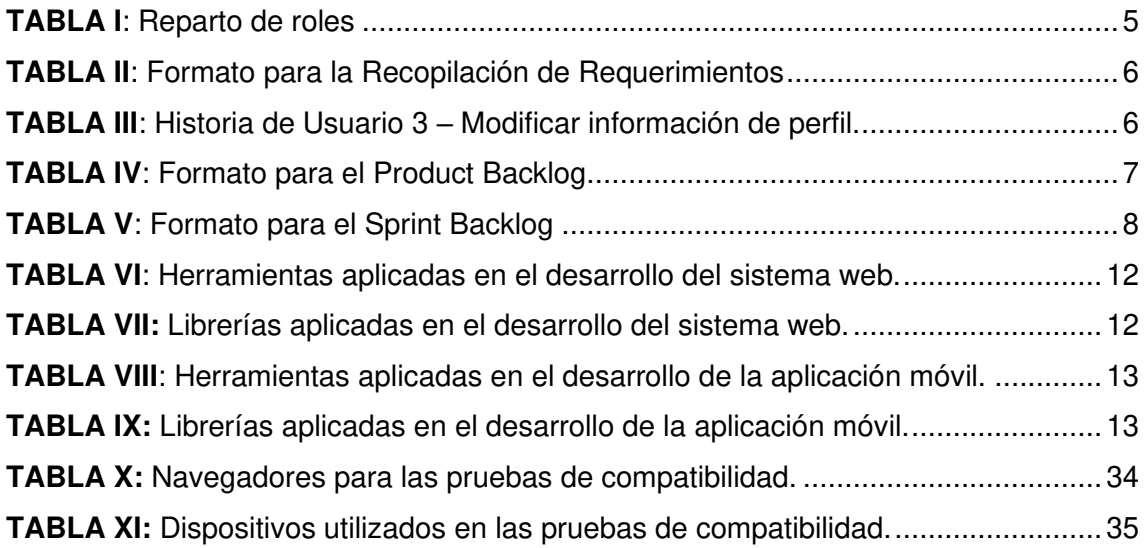

### **RESUMEN**

El pasado 16 de marzo del 2020 entró en vigencia el decreto ejecutivo N°1017 que declaró estado de excepción por calamidad pública en todo el país lo que afectó a varios sectores comerciales entre ellos el sector automotriz, meses después se permitió el funcionamiento de mecánicas y talleres automotrices a través del agendamiento de citas [1]. En este contexto, algunas mecánicas y grandes cadenas de talleres automotrices no contaban con los medios digitales que les permita ofertar sus servicios, generando pérdidas por no tener un medio con el cual la ciudadanía pueda obtener información y realizar la contratación del servicio [2].

Por otra parte, el ofrecer servicios por plataformas digitales en Internet aumenta considerablemente las ventas ya que se tiene acceso a una mayor cantidad de clientes que pueden visualizar toda la información inherente al negocio cuando lo requieran desde varios dispositivos tecnológicos, por tal motivo, se ha desarrollado un sistema web para que los dueños de los talleres automotrices puedan ofertar sus servicios y una aplicación móvil que permite en tiempo real y con geolocalización encontrar talleres automotrices disponibles y la contratación de servicios mecánicos por parte de los ciudadanos.

El presente informe técnico se estructura de la siguiente manera: en la sección I correspondiente a la introducción se da a conocer sobre el contexto del problema, objetivo general, objetivos específicos y el alcance del proyecto. En la sección II se describe como se ha implementado de forma adecuada la metodología, patrón arquitectónico y herramientas en el desarrollo del proyecto integrador. Por otra parte, la sección III se establece los resultados que se han obtenido en las tareas realizadas por cada Sprint. Finalmente, en la última sección se mencionan las conclusiones y recomendaciones que se han obtenido a lo largo del desarrollo del proyecto.

**PALABRAS CLAVE:** Servicios, Talleres automotrices, Angular, Scrum, Ionic, Firebase

## **ABSTRACT**

On March 16, 2020, Executive Decree No. 1017 declared a state of emergency due to public calamity throughout the country, which affected several commercial sectors, including the automotive sector; months later, mechanics and automotive repair shops were allowed to operate through appointment scheduling [1]. In this context, some mechanics and large chains of automotive workshops do not have the digital media that allow them to offer their services, generating losses by not having a means with which citizens can obtain information and perform the service contracting [2].

On the other hand, offering services through digital platforms on the Internet increases sales considerably since it has access to a greater number of customers who can view all the information inherent to the business when required from various technological devices, for this reason, a Web system has been developed for the owners of the automotive workshops to offer their services and a Mobile Application that allows in real time and with geolocation to find available automotive workshops and the hiring of mechanical services.

This technical report is structured as follows: Section I, corresponding to the introduction, describes the context of the problem, general objective, specific objectives and scope of the project. Section II describes how the methodology, architectural design and tools have been adequately implemented in the development of the integrative project. On the other hand, section III establishes the results obtained in the tasks performed by each Sprint. Finally, the last section mentions the conclusions and recommendations obtained throughout the development of the project.

**KEY WORDS:** Services, Automotive Repair Shops, Angular, Scrum, Ionic, Firebase

### <span id="page-15-0"></span>**1 INTRODUCCIÓN**

El siguiente documento sintetiza el desarrollo de una aplicación móvil y un sistema web para la contratación de servicios mecánicos que se ha realizado bajo la metodología ágil Scrum. Teniendo como objetivo el facilitar a los dueños de los talleres automotrices un espacio para que puedan ofertar sus servicios y que la ciudadanía pueda contratar los mismos.

La actual emergencia sanitaria que está atravesando el país por la pandemia, obligo a varios sectores comerciales a migrar a una forma de trabajo virtual afectando en muchos casos a las ventas. En el sector automotriz, por ejemplo, algunos talleres o mecánicas no disponen de los medios digitales para poder ofrecer sus servicios; la falta de una plataforma digital que permita publicar información sobre los diferentes talleres mecánicos, servicios ofertados, horarios de atención, ubicación, empleados, entre otros. Ocasiona que gran parte de los ciudadanos, contraten servicios mecánicos de manera informal, lo que genera desequilibrio de precios, falta de garantías en el servicio ofertado, irregularidades en los repuestos, etc. Generando pérdidas significativas, ya que este tipo de negocios viven del flujo diario de clientes [3].

Ante la problemática expuesta, y con el fin de apoyar a los talleres mecánicos y ciudadanía en general de la ciudad de Quito, se ha desarrollado un sistema web que permite integrar los diferentes talleres mecánicos donde pueden ofertar sus servicios de manera segura, con garantías del servicio ofertado u otras condiciones propias al negocio. Por su parte la aplicación móvil, permite en general a toda la ciudadanía consultar en tiempo real a través de un mapa interactivo todos los talleres automotrices y un catálogo de servicios mecánicos ofertados por cada uno de estos.

### <span id="page-15-1"></span>**1.1 Objetivo general**

Desarrollar un sistema para la contratación de servicios mecánicos en la ciudad de Quito.

### <span id="page-15-2"></span>**1.2 Objetivos específicos**

- Determinar los requerimientos del sistema web y aplicación móvil.
- Diseñar el modelo de base de datos para el almacenamiento de información en base a los requerimientos obtenidos.
- Diseñar la arquitectura e interfaces del sistema web y aplicación móvil.
- Codificar los módulos del sistema web y aplicación móvil en base a los requerimientos obtenidos.
- Evaluar el funcionamiento del sistema web y aplicación móvil.

### <span id="page-16-0"></span>**1.3 Alcance**

A finales del 2020 se registraron en Ecuador 15.650 millones de conexiones móviles según datos presentados por *DataReportal* lo que hace a las aplicaciones móviles y sistemas web indispensables en la vida cotidiana, debido a la facilidad de acceso a la información, comercialización de productos o a la prestación de servicios las 24 horas del día los 7 días de la semana [4].

Los usuarios de este sistema web que son los dueños de talleres automotrices, tienen la posibilidad de registrar sus talleres para poder ofertar sus servicios y promociones, mientras que los usuarios de la aplicación móvil pueden obtener información organizada y precisa acerca de todos los talleres mecánicos registrados, garantizando el acceso seguro con un sistema de autenticación a través de varios perfiles que se describen a continuación:

#### **Perfiles:**

- Administrador.
- Taller mecánico.
- Invitados.
- Ciudadanos.

#### **Al perfil administrador se le concede permisos para:**

- Eliminar, registrar y actualizar talleres mecánicos.
- Denegar o aprobar solicitudes de afiliación de los dueños de los talleres mecánicos.
- Eliminar usuarios.

#### **Al perfil taller mecánico se le concede permisos para:**

- Registrarse por medio de un formulario.
- Actualizar su perfil.
- Recibir notificación de nuevas prestaciones de servicios.
- Aprobar o negar la prestación de un nuevo servicio.

Por otra parte, la aplicación móvil se ha desarrollado para dispositivos Android y cumple con:

#### **Al perfil invitado se le concede permisos para:**

- Registro mediante un formulario.
- Inicio de sesión por medio de un formulario

#### **Al perfil ciudadano se le concede permisos para:**

- Inicio de sesión por medio de un formulario.
- Actualización del perfil.
- Visualización de talleres mecánicos registrados.
- Formulario para contratar la prestación de servicios.
- Recibir notificaciones de aprobación o negación de la prestación del servicio.

### <span id="page-18-0"></span>**2 METODOLOGÍA**

Durante la realización del sistema web y aplicación móvil ha sido fundamental utilizar Scrum ya que permite un desarrollo adaptable y ágil para la administración de proyectos de desarrollo. Además, permite una constante comunicación con los interesados del proyecto; y, por otra, una adecuación a posibles cambios, minimizando riesgos eventuales que pueden afectar la calidad del producto final y la productividad del equipo de desarrollo [5].

Los siguientes apartados dan a conocer como se ha implementado esta metodología, a través de una perspectiva ágil, a lo largo de la realización de la aplicación móvil y sistema web para que la calidad del producto este siempre garantizada.

### <span id="page-18-1"></span>**2.1 Metodología de Desarrollo**

Scrum por una parte promueve el compromiso de todo el equipo que forma parte del proyecto, por otra parte, permite realizar los cambios necesarios en cada nueva iteración sin mayor problema, de manera que el equipo de trabajo se ajuste a los cambios para conseguir el objetivo.

Todo este proceso parte del listado de requerimientos, se toma un requerimiento que es desarrollado en cada iteración dividiéndolo en pequeñas tareas que son asignadas a cada miembro del equipo. Una vez que se ha terminado el objetivo de esa iteración el resultado está listo para ser incrementado al total del proyecto, es por esta razón que se ha utilizado esta metodología ya que el producto parte de algo que funciona y ha sido probado [6].

#### <span id="page-18-2"></span>**2.1.1 Roles**

Dentro de la división de roles se encuentran aquellas personas comprometidas con el proyecto y en el proceso Scrum [6]. En ese sentido, empleando Scrum se definen tres roles dentro del proyecto que se ha desarrollado.

#### **Product Owner**

Es el dueño del producto, el cual tiene como tarea comunicar la visión del producto y las características que debe poseer un sistema o aplicación. Este rol es desempeñado por un grupo de personas o persona interesada en la realización de este proyecto integrador, responsables de proporcionar toda la información sobre la presentación de la información de los talleres mecánicos en el sistema web y aplicación móvil.

#### **Scrum Master**

El director del proyecto es el encargado de desempeñar este rol, es quien orienta al equipo de desarrollo para alcanzar los objetivos planteados mediante reuniones semanales, asegurando que se empleen las prácticas y normas de Scrum, con la meta de que en cada iteración sea finalizada de forma exitosa.

#### **Development Team**

Los desarrolladores de este proyecto integrador son quienes cumplen este rol, son los delegados de trabajar sobre los requerimientos proporcionados por el cliente y presentar avances funcionales terminada cada iteración. Sin embargo, en la **[TABLA I](#page-19-1)** se encuentra detallado el equipo Scrum.

<span id="page-19-1"></span>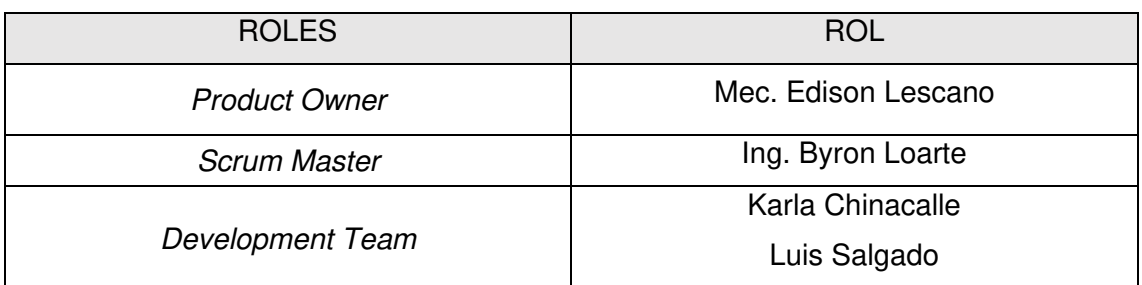

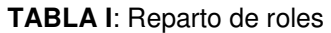

#### <span id="page-19-0"></span>**2.1.2 Artefactos**

Son aquellos componentes físicos que son parte de Scrum, comúnmente denominados artefactos, estos elementos aseguran que el registro de toda la información sea primordial en el proceso de Scrum [7]. Es por ello que, aplicando Scrum se han definido cuatro artefactos para el proyecto que se ha desarrollado.

#### **Recopilación de Requerimientos**

Es uno de los procesos más importantes que consta en definir y documentar las necesidades del cliente. Las cuales pueden ser mediante reuniones, entrevistas, cuestionarios, etc. buscando aclarar y solventar todas las necesidades del proyecto que se desarrolla [8]. Para ello, se ha utilizado la **[TABLA II](#page-20-0)** como formato para recopilar toda la información necesaria y la tabla completa se encuentra detallada en el apartado Recopilación de Requerimientos del Manual Técnico pág.(2 - 3).

#### **TABLA II**: Formato para la Recopilación de Requerimientos

<span id="page-20-0"></span>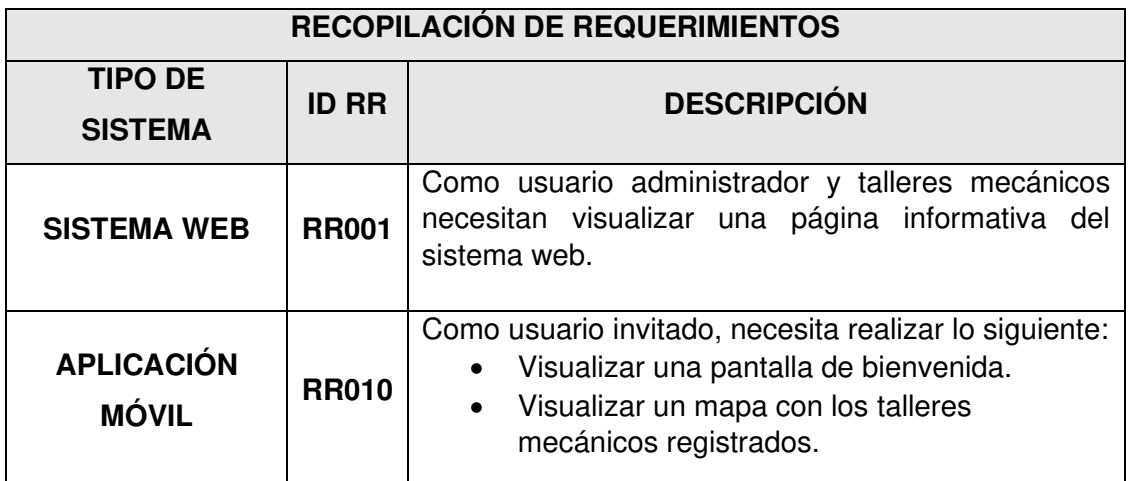

#### **Historias de Usuario**

Una vez que se han obtenido todos los requerimientos, resultado de la colaboración entre el Product Owner y Scrum Master, se han elaborado las Historias de Usuario que son la explicación de las características funcionales y no funcionales que debe tener un sistema software.

La **[TABLA III](#page-20-1)** ejemplifica una de las Historias de Usuario que se ha desarrollado, mientras que, en el apartado Historias de Usuario del Manual Técnico, se encuentran las 29 tablas restantes con mayor detalle pág.(4 - 21).

**TABLA III**: Historia de Usuario 3 – Modificar información de perfil.

<span id="page-20-1"></span>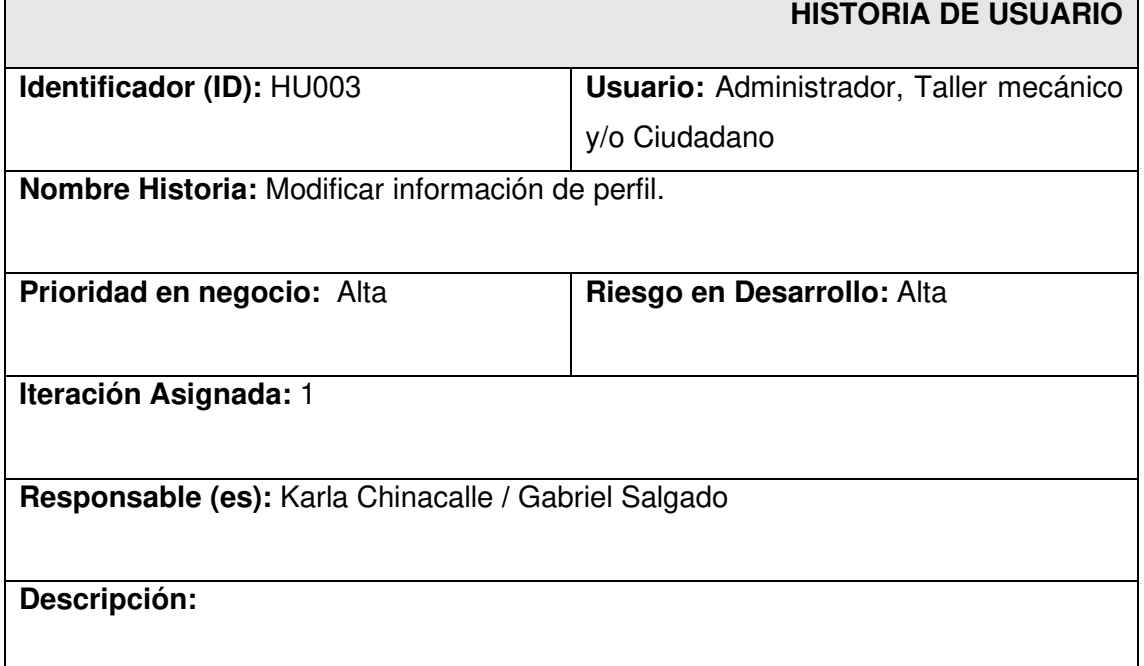

El usuario administrador una vez que inicie sesión en el sistema web, tiene la posibilidad de actualizar su información personal como:

- Nombres
- Apellidos
- Usuario
- Contraseña

#### **Observación:**

Todos los campos son obligatorios y validados. En el caso de que el ingreso no sea correcto se muestra un mensaje de error, caso contario presenta un mensaje con la información modificada satisfactoriamente.

#### **Product Backlog**

Se puede describir como una especie de inventario que almacena las características funcionales del sistema a manera de lista ordenada y priorizada [6]. En ese sentido, el Product Backlog ha permitido listar de forma ordenada todos los requerimientos funcionales en base a las prioridades del negocio y del desarrollo del proyecto para lo cual se ha utilizado la **[TABLA IV](#page-21-0)** como formato para listar los requerimientos, mientras que la tabla completa se detalla en el apartado Product Backlog del Manual Técnico pág.(22 - 23).

<span id="page-21-0"></span>

| ELABORACIÓN DEL PRODUCT BACKLOG |                               |                                      |            |               |  |  |  |
|---------------------------------|-------------------------------|--------------------------------------|------------|---------------|--|--|--|
| <b>ID-HU</b>                    | <b>HISTORIA DE USUARIO</b>    | <b>ITERACIÓN</b><br><b>PRIORIDAD</b> |            | <b>ESTADO</b> |  |  |  |
| <b>HU001</b>                    | Visualizar página informativa |                                      | Finalizada | Baja          |  |  |  |
| <b>HU002</b>                    | Iniciar sesión                |                                      | Finalizada | Alta          |  |  |  |

**TABLA IV**: Formato para el Product Backlog.

#### **Sprint Backlog**

Se define como un grupo de tareas que son elaboradas por todo el equipo Scrum, las cuales deben tener un período predefinido [6]. En este aspecto, las iteraciones (Sprints) tienen una duración máxima de cuatro semanas teniendo en total seis iteraciones detalladas a continuación: Configuración de ambiente de desarrollo, implementación del usuario administrador y módulos asignados a su cargo, implementación del taller mecánico y módulos asignados a su cargo, implementación del usuario invitado y módulos asignados a su cargo, pruebas y despliegue. En ese sentido, se ha utilizado la **[TABLA](#page-22-3) V** como formato para listar cada una de las tareas que se han realizado, mientras que la tabla completa se indica en el apartado Sprint Backlog del Manual Técnico pág.(24 - 30)**.** 

<span id="page-22-3"></span>

| <b>ELABORACIÓN DEL SPRINT BACKLOG</b> |                                                 |               |           |                                                                                                    |               |                 |
|---------------------------------------|-------------------------------------------------|---------------|-----------|----------------------------------------------------------------------------------------------------|---------------|-----------------|
| $ID -$                                | <b>NOMBRE</b>                                   | <b>MÓDULO</b> | ID-       | <b>HISTORIA</b>                                                                                                    | <b>TAREAS</b> | <b>TIEMPO</b>   |
| <b>SB</b>                             |                                                 |               | <b>HU</b> | <b>DE</b>                                                                                                    |               | <b>ESTIMADO</b> |
|                                       |                                                 |               |           | <b>USUARIO</b>                                                                                                    |               |                 |
|                                       |                                                 |               |           |                                                                                                    |               |                 |
| <b>SB005</b>                          | Pruebas en el sistema web y aplicación<br>móvil |               |           | Pruebas<br>$\bullet$<br>unitarias<br>Prueba de<br>$\bullet$<br>rendimiento<br>Prueba de<br>$\bullet$<br>compatibilidad | 30 H          |                 |

**TABLA V**: Formato para el Sprint Backlog

### <span id="page-22-0"></span>**2.2 Diseño de interfaces**

El objetivo de las interfaces, entre otros componentes, es que el dueño del producto se comunique con el sistema web o aplicación móvil de manera simple e intuitiva, asegurando una buena comunicación entre el usuario final y las partes que lo complementan [9].

#### <span id="page-22-1"></span>**2.2.1 Herramienta aplicada para el diseño**

Figma es un editor de gráficos vectoriales y una herramienta de prototipado que permite crear un flujo de diseño iterativo con colaboración en tiempo real, las funcionalidades y el diseño de cada una de las interfaces se encuentran establecidas a través de prototipos que se han realizado en Figma, de manera que el dueño del producto y el equipo de desarrollo tengan una idea más clara del producto final.

#### <span id="page-22-2"></span>**2.2.2 Diseño del sistema web**

La **[Fig. 1](#page-23-1)** ilustra el prototipo para el envío de una solicitud de afiliación. Mientras que, el diseño de las 8 interfaces restantes se presenta en el apartado Diseño de Interfaces del Manual Técnico pág. (30 -35).

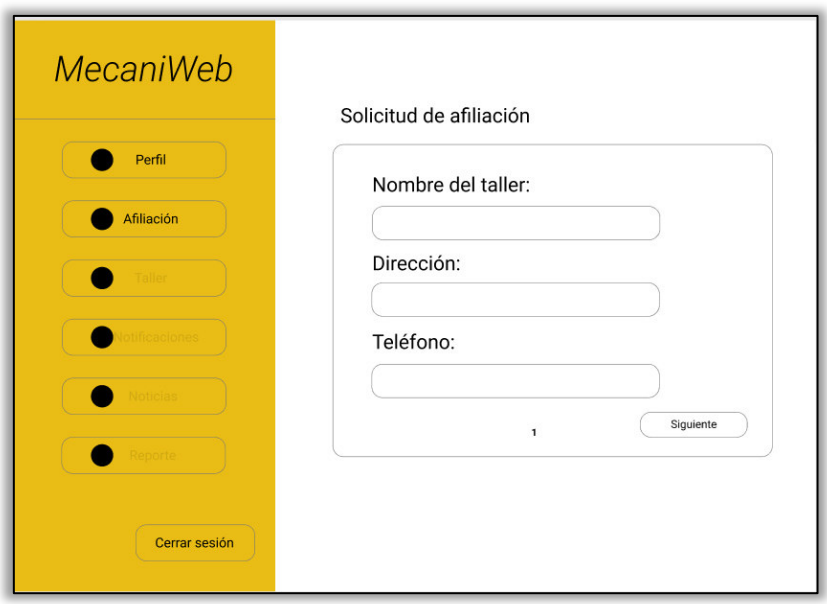

**Fig. 1:** Esquema de interfaz para el envío de solicitud de afiliación.

### <span id="page-23-1"></span><span id="page-23-0"></span>**2.2.3 Diseño de la aplicación móvil**

La **[Fig. 2](#page-23-2)** muestra el modelo de interfaz que lista todos los talleres mecánicos que se han registrado en el sistema web. El diseño de las 9 interfaces restantes se presenta en el apartado Diseño de Interfaces del Manual Técnico pág. (35 - 39).

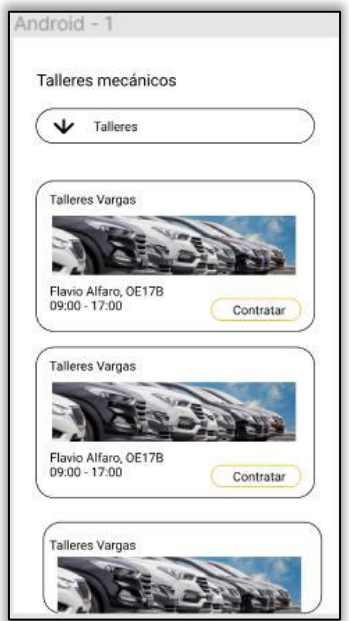

<span id="page-23-2"></span>**Fig. 2:** Esquema de interfaz que muestra los talleres mecánicos que se han registrado.

### <span id="page-24-0"></span>**2.3 Diseño de la arquitectura**

Clements define la arquitectura de software como una vista abstracta del sistema donde se pueden observar los componentes principales y cómo interactúan entre ellos [10]. Para establecer los requerimientos y las interfaces, en este apartado se define el patrón de arquitectura que se ha utilizado para organizar la arquitectura del proyecto y codificar los sistemas propuestos.

#### <span id="page-24-1"></span>**2.3.1 Patrón arquitectónico**

El Modelo-Vista-Controlador (MVC), es un paradigma que separa el sistema en partes independientes como son: el Modelo, las Vistas y los Controladores, de manera que cada elemento se implementa por separado lo que garantiza el mantenimiento del software al igual que su actualización en un menor tiempo y de forma sencilla [11].

#### <span id="page-24-2"></span>**2.3.2 Sistema web**

La **[Fig. 3](#page-24-3)** muestra de forma detallada la arquitectura que se ha implementado para el sistema web conjuntamente con las herramientas para el desarrollo, de esta manera se asegura un sistema web mucho más organizado y escalable.

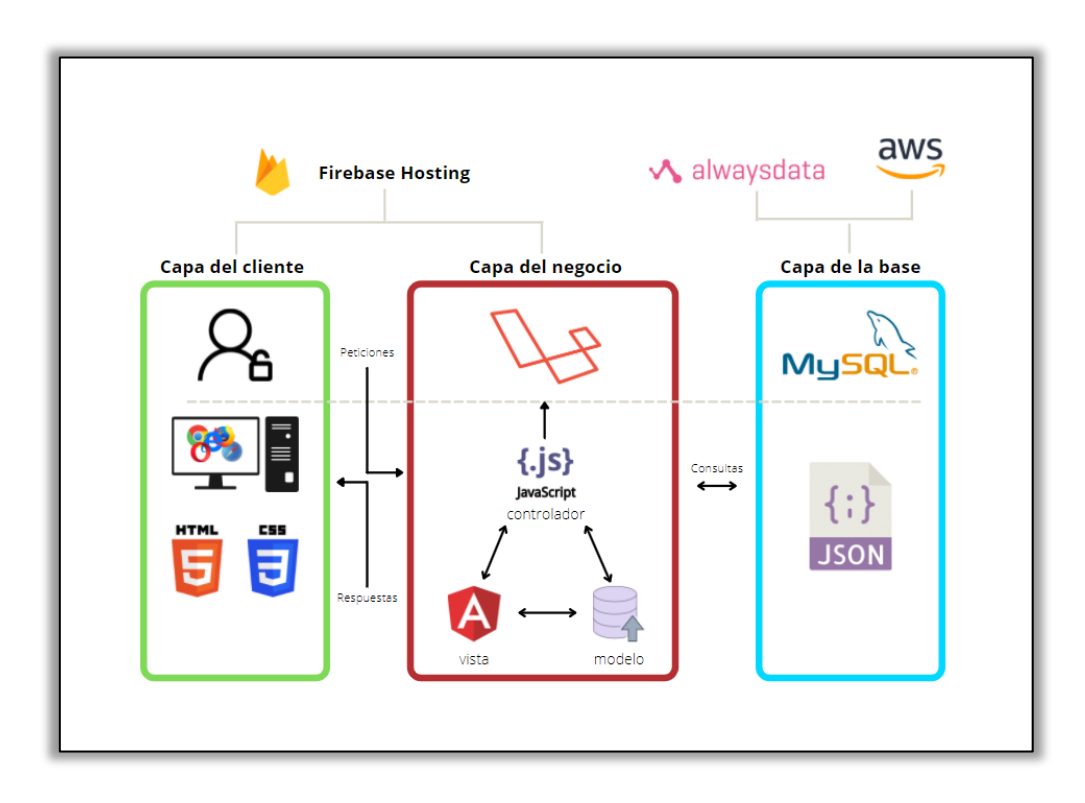

<span id="page-24-3"></span>**Fig. 3:** Sistema Web - patrón arquitectónico.

#### <span id="page-25-0"></span>**2.3.3 Aplicación móvil**

La **[Fig. 4](#page-25-3)** muestra de forma detallada la arquitectura que se ha implementado para la aplicación móvil conjuntamente con las herramientas para el desarrollo, de esta manera se asegura una aplicación móvil bien estructurada que facilita la modificación de cualquier capa sin afectar a las otras.

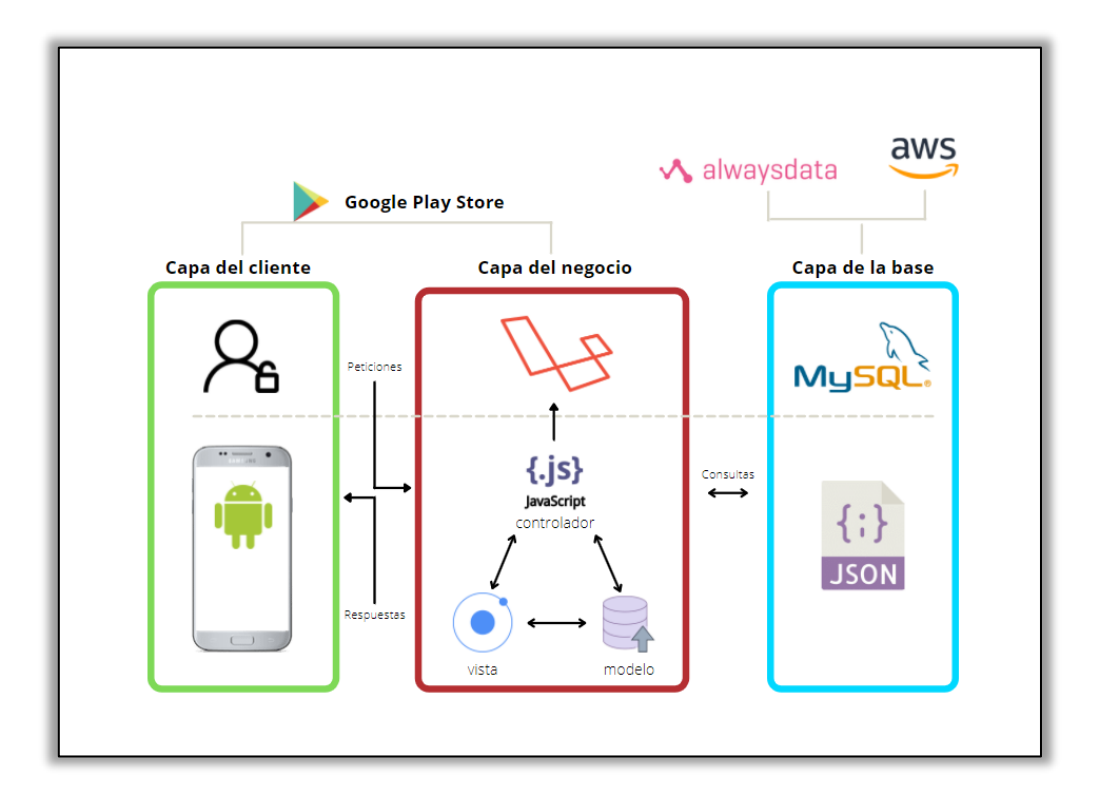

**Fig. 4:** Aplicación Móvil - patrón arquitectónico.

### <span id="page-25-3"></span><span id="page-25-1"></span>**2.4 Herramientas de desarrollo**

Luego de haber establecido los requerimientos y el patrón arquitectónico para el sistema web y aplicación móvil, en este apartado se define las herramientas y librerías que se han utilizado en la codificación de los respectivos módulos.

#### <span id="page-25-2"></span>**2.4.1 Sistema web**

La **[TABLA VI](#page-26-1)** especifica cada una de las herramientas que han sido primordiales para el desarrollo del sistema web, así como los beneficios o aportes que han brindado durante toda la etapa de codificación.

<span id="page-26-1"></span>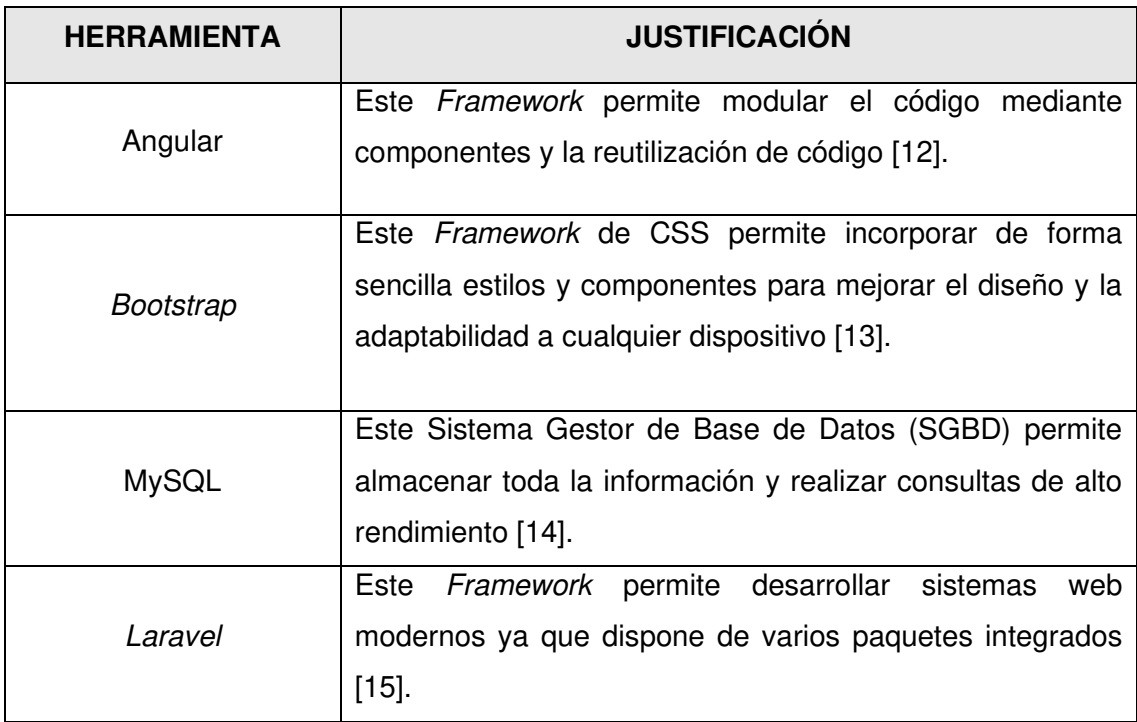

**TABLA VI**: Herramientas aplicadas en el desarrollo del sistema web.

#### **2.4.1.1 Librerías**

La **[TABLA VII](#page-26-2)** especifica las librerías que se han utilizado en el desarrollo del sistema web, una pequeña justificación de su elección y los beneficios o aportes al mismo.

<span id="page-26-2"></span>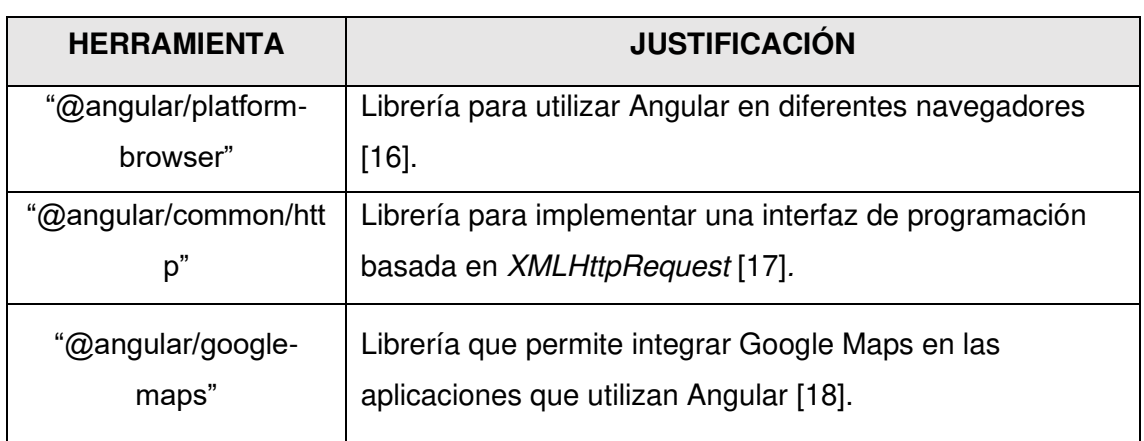

**TABLA VII:** Librerías aplicadas en el desarrollo del sistema web.

### <span id="page-26-0"></span>**2.4.2 Aplicación móvil**

La **[TABLA VIII](#page-27-0)** especifica cada una de las herramientas que han sido primordiales para el desarrollo de la aplicación móvil, así como los beneficios o aportes que han brindado durante toda la etapa de codificación.

<span id="page-27-0"></span>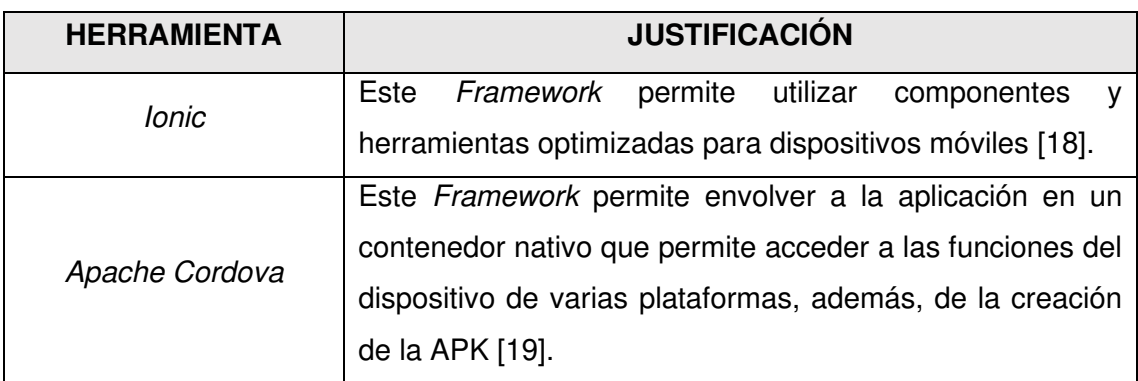

**TABLA VIII**: Herramientas aplicadas en el desarrollo de la aplicación móvil.

#### **2.4.2.1 Librerías**

La **[TABLA IX](#page-27-1)** especifica las librerías que se han utilizado en el desarrollo de la aplicación móvil, una pequeña justificación de su elección y los beneficios o aportes al mismo.

<span id="page-27-1"></span>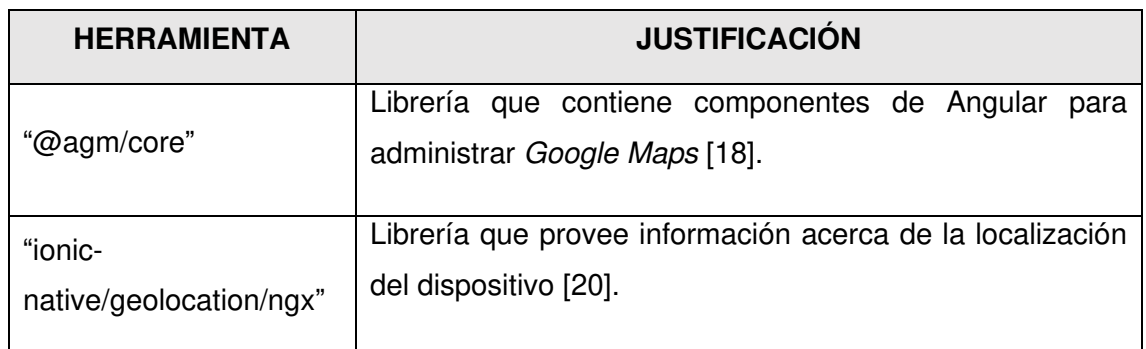

**TABLA IX:** Librerías aplicadas en el desarrollo de la aplicación móvil.

### <span id="page-28-0"></span>**3 RESULTADOS Y DISCUSIÓN**

El siguiente apartado describe la ejecución de cada uno de los Sprints y los resultados que se han conseguido en cada fase de desarrollo que son: configuración del ambiente de desarrollo, pruebas y despliegue del sistema web y aplicación móvil.

### <span id="page-28-1"></span>**3.1 Sprint 0. Configuración del ambiente de desarrollo**

En el Sprint 0 se definen las primeras actividades para preparar el ambiente de desarrollo y posterior a ello trabajar con el Product Backlog.

La siguiente lista resume las tareas que compone el Sprint 0:

- Generación de la Base de Datos en el SGBD MySQL.
- Generación del proyecto utilizando el entorno de trabajo Laravel.
- Esquema del proyecto.
- Generación de modelos, migraciones, rutas, controladores y middlewares.
- Definición de usuarios en la aplicación móvil y sistema web.
- Definición de requerimientos en la aplicación móvil y sistema web.

#### <span id="page-28-2"></span>**3.1.1 Generación de la Base de Datos en el SGBD MySQL**

Al crear la Base de Datos para la aplicación móvil y el sistema web se ha utilizado el Sistema Gestor de Bases de Datos de MySQL, el cual almacena toda la información de los talleres mecánicos registrados en el sistema web. La **[Fig](#page-29-3). 5** muestra la estructura de la Base de Datos, la cual dispone de 11 tablas, el diseño de la Base de Datos completa se presenta en el apartado Diseño de la base de datos del Manual Técnico pág. (40).

<span id="page-29-3"></span><span id="page-29-1"></span>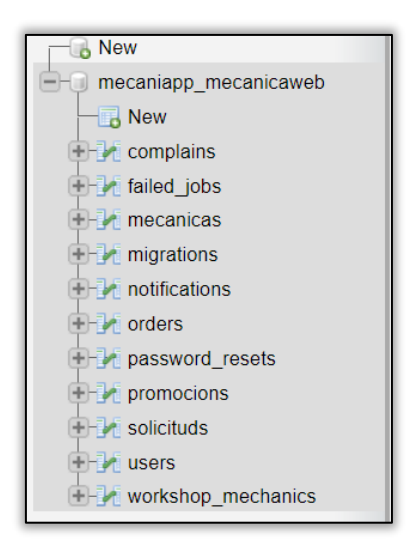

**Fig. 5:** Tablas de la Base de Datos en el SGBD MySQL.

### <span id="page-29-0"></span>**3.1.2 Generación del proyecto utilizando el entorno de trabajo Laravel**

Siguiendo la documentación oficial de Laravel y luego de instalar Composer como gestor de dependencias. A continuación, se procede a crear un proyecto nuevo utilizando el siguiente comando "**laravel new clienteapp**" desde una terminal. La **[Fig. 6](#page-29-2)** muestra la creación y ejecución del proyecto de manera satisfactoria sin ningún tipo de error.

<span id="page-29-2"></span>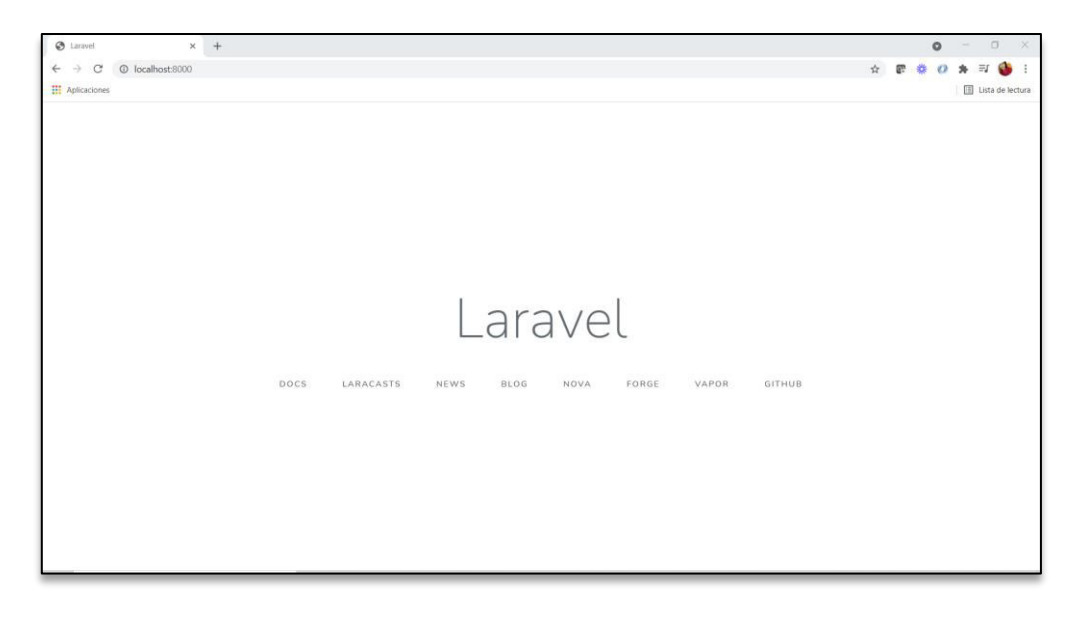

**Fig. 6:** Nuevo proyecto en Laravel.

#### <span id="page-30-0"></span>**3.1.3 Esquema del proyecto**

Gracias al patrón arquitectónico MVC toda la estructura del proyecto se encuentra organizada. Las **[Fig. 7](#page-30-1)** y **[Fig. 8](#page-30-2)** muestran los directorios y archivos que separan cada componente por su funcionalidad tanto para el sistema web como aplicación móvil.

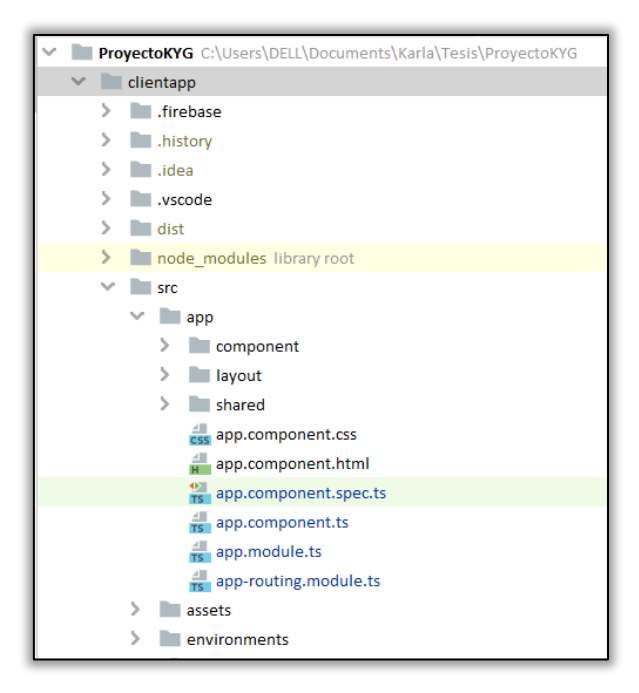

**Fig. 7:** Estructura del proyecto del sistema web.

<span id="page-30-2"></span><span id="page-30-1"></span>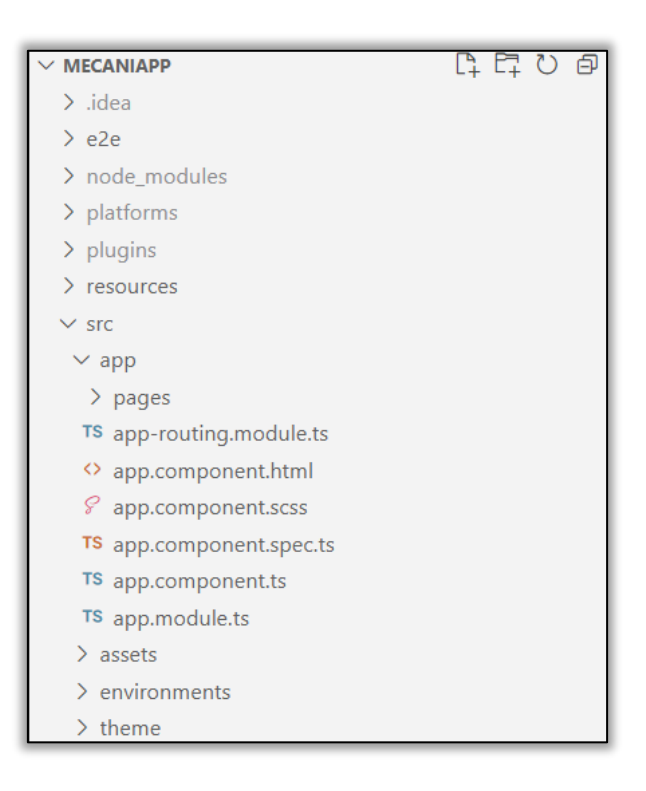

**Fig. 8:** Estructura del proyecto de la aplicación móvil.

### <span id="page-31-0"></span>**3.1.4 Generación de modelos, migraciones, rutas, controladores y middlewares**

#### **Modelos**

Los modelos usan convenciones para facilitar el trabajo y poder acceder a los datos de la Base de Datos de forma mucho más organizada [21].

#### **Migraciones**

Permiten realizar un seguimiento ordenado de los cambios que se efectúen en la Base de Datos. En ese sentido la **[Fig. 9](#page-31-1)** muestra todas las migraciones que se han utilizado en el sistema web.

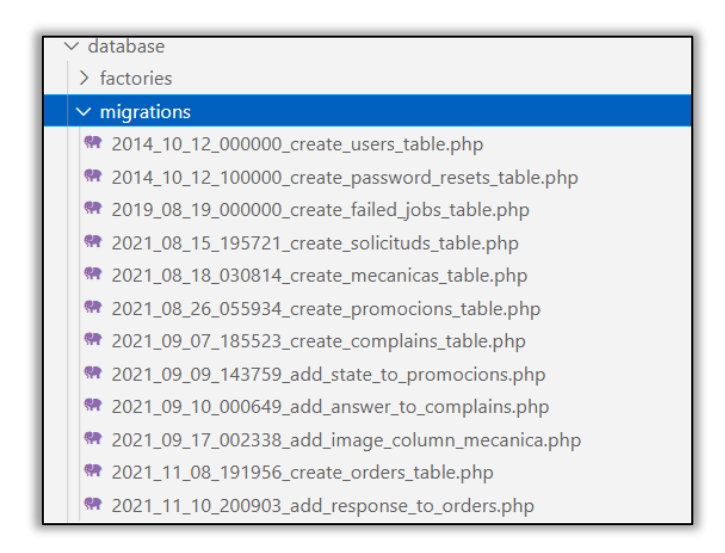

**Fig. 9:** Migraciones.

<span id="page-31-1"></span>Donde para cada tabla de la Base de Datos se establecen los campos necesarios como se observa en la **[Fig. 10](#page-31-2)**.

|   | # Name                      | <b>Type</b>                                           | <b>Collation</b>   | <b>Attributes Null Default</b> |                |             |
|---|-----------------------------|-------------------------------------------------------|--------------------|--------------------------------|----------------|-------------|
|   | 1 id $\bullet$              | $b$ igint $(20)$                                      |                    | <b>UNSIGNED</b>                | N <sub>o</sub> | <b>None</b> |
|   | 2 name                      | varchar(255)                                          | utf8mb4 unicode ci |                                | No             | <b>None</b> |
|   | 3 last_name                 | varchar(255)                                          | utf8mb4 unicode ci |                                | <b>No</b>      | <b>None</b> |
|   | 4 email $\gg$               | varchar(255)                                          | utf8mb4 unicode ci |                                | N <sub>o</sub> | <b>None</b> |
|   | 5 password                  | varchar(255)                                          | utf8mb4 unicode ci |                                | <b>No</b>      | <b>None</b> |
|   | 6 role                      | enum('admin', 'user', 'ciudadano') utf8mb4 unicode ci |                    |                                | N <sub>o</sub> | user        |
|   | remember token varchar(100) |                                                       | utf8mb4 unicode ci |                                |                | Yes NULL    |
|   | 8 created_at                | timestamp                                             |                    |                                |                | Yes NULL    |
| 9 | updated at                  | timestamp                                             |                    |                                |                | Yes NULL    |

<span id="page-31-2"></span>**Fig. 10:** Campos tabla users.

Por último, el siguiente comando ejecuta todas las migraciones de forma automática como se muestra en la **[Fig. 11](#page-32-0)**, creando todas las tablas en la Base de Datos.

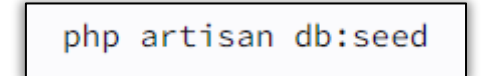

**Fig. 11:** Comando para generar las migraciones.

#### <span id="page-32-0"></span>**Controladores**

Permiten capturar, procesar y responder a cada una de las peticiones HTTP relacionadas con la manipulación de lógica en una clase [22].

#### **Rutas**

Cuando se accede a un sistema web desde el navegador se envía una solicitud al archivo de rutas para que controlen todas las peticiones [23] que son procesadas con toda la lógica necesaria como se muestra en La **[Fig. 12](#page-32-1)**.

```
// Obtener solicitud por ID
Route::get('/user/request/{id}', [SolicitudController::class, 'findById']);
//Obtener solicitudes pendientes
Route::get('/requests/pending', [SolicitudController::class, 'pending']);
// Obtener solicitudes aprobadas
Route::get('/requests/approved', [SolicitudController::class, 'approved']);
// Obtener solicitudes rechazadas
Route::get('/requests/rejected', [SolicitudController::class, 'rejected']);
// Obtener registros completados
Route::get('/requests/completed', [SolicitudController::class, 'completed']);
Route::get('/requests/approveds', [SolicitudController::class, 'completedA']);
```
**Fig. 12:** Archivo de rutas.

#### <span id="page-32-1"></span>**Middlewares**

Permiten proteger las rutas de accesos no autorizados, agregando un nivel de seguridad al sistema web [24]. La **[Fig. 13](#page-32-2)** muestra la implementación de un middleware el cual permite que solo usuarios autenticados puedan acceder al recurso solicitado.

```
Route::group(
    'middleware' => 'api',
   'prefix' => 'auth'
], function ($router) [Route::post('/login', [JwtAuthController::class, 'login']);
   Route::get('/user', [JwtAuthController::class, 'user']);
```
**Fig. 13:** Middleware de protección.

#### <span id="page-33-0"></span>**3.1.5 Definición de usuarios en la aplicación móvil y el sistema web**

La **[Fig. 14](#page-33-1)** ilustra a los usuarios que interactúan en el sistema web junto a los módulos disponibles según su rol asignado, mientras que la **[Fig. 15](#page-33-2)** ilustra a los usuarios para la aplicación móvil.

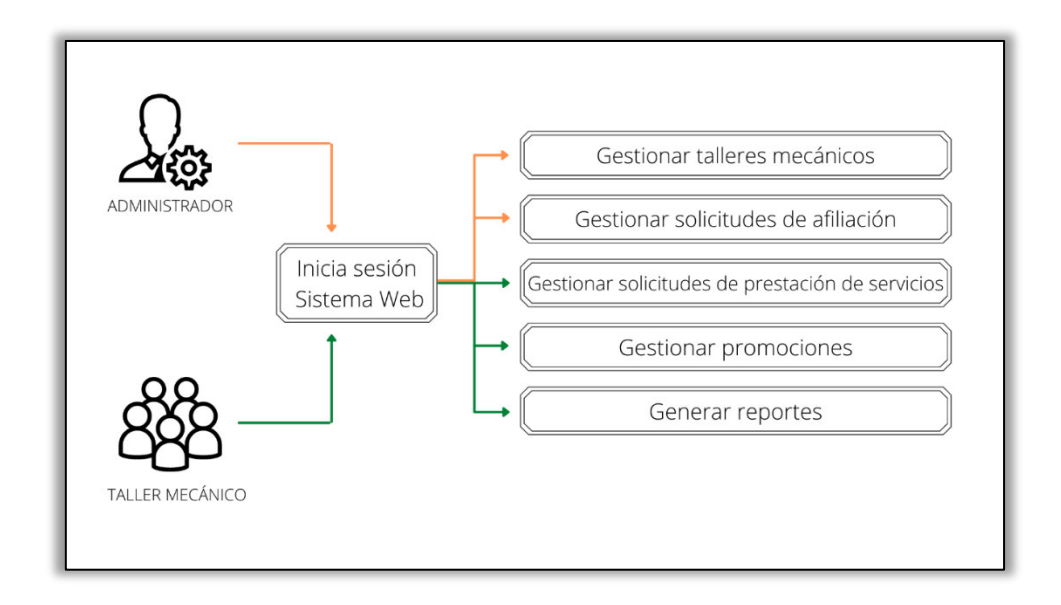

**Fig. 14:** Usuarios del sistema web y módulos asignados.

<span id="page-33-1"></span>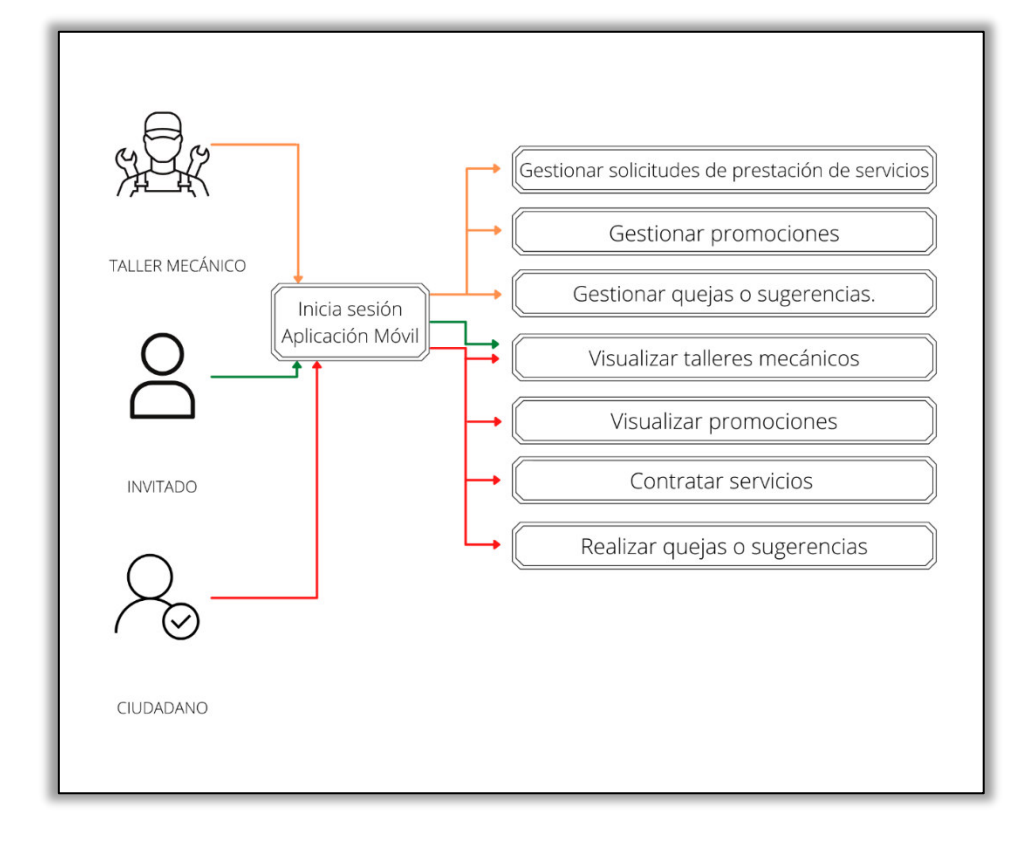

<span id="page-33-2"></span>**Fig. 15:** Usuarios de la aplicación móvil y módulos asignados.

### <span id="page-34-0"></span>**3.1.6 Definición de requerimientos en la aplicación móvil y el sistema web**

#### **Sistema web**

#### **Acceso de usuarios**

El usuario administrador ingresa al sistema web usando las credenciales proporcionadas por los desarrolladores del sistema. Mientras que, el dueño del taller mecánico puede ingresar registrando su correo electrónico y contraseña.

#### **Restaurar contraseña**

Los usuarios con perfil administrador y taller mecánico pueden restablecer su contraseña mediante un enlace remitido al correo registrado.

#### **Gestión de talleres mecánicos**

El usuario administrador puede aceptar o rechazar las solicitudes de afiliación de talleres mecánicos.

#### **Gestión de formulario de sugerencias, novedades o quejas**

El usuario administrador puede visualizar, aprobar o denegar sugerencias, mensajes o quejas que son enviadas desde la aplicación móvil.

#### **Gestión de notificaciones de noticias y promociones**

El usuario taller mecánico puede enviar notificaciones, a los usuarios de la aplicación móvil, de noticias o promociones referentes al servicio mecánico que ofertan.

En la **[Fig. 16](#page-35-0)** se muestran todos los usuarios que pertenecen al sistema web y las acciones que pueden realizar cada uno de ellos.

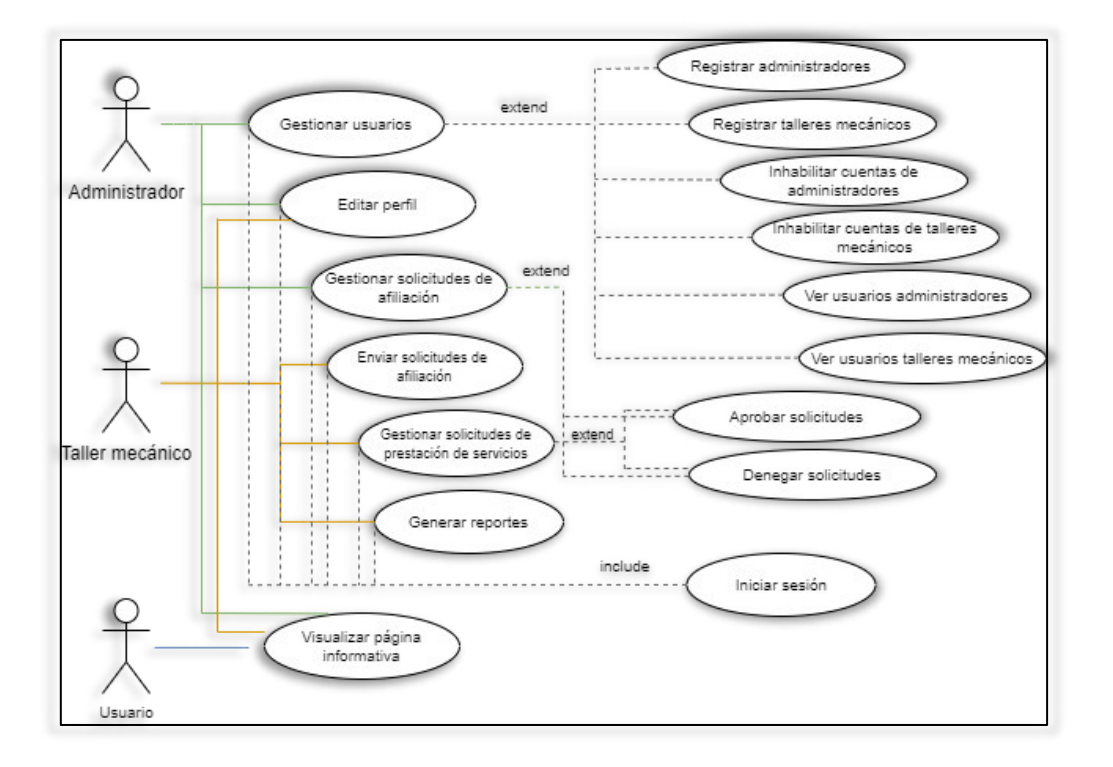

**Fig. 16:** Casos de uso para el sistema web.

#### <span id="page-35-0"></span>**Aplicación móvil**

#### **Registro de usuarios**

El usuario ciudadano puede registrarse en la aplicación móvil mediante un formulario de registro.

#### **Visualización de mapa**

Los usuarios ciudadano e invitado tienen la posibilidad de visualizar un mapa con todos los talleres mecánicos que se han registrado cerca de su ubicación actual.

#### **Visualización de talleres mecánicos**

Los usuarios ciudadano e invitado tienen la posibilidad de visualizar la información de los talleres mecánicos que se han registrado.

#### **Contratar servicio mecánico**

El usuario ciudadano tiene la posibilidad de contratar el servicio de cualquier taller mecánico que se ha registrado.

#### **Visualizar notificaciones de noticias y eventos**

El usuario ciudadano recibe y visualiza las notificaciones que han sido enviadas por el usuario taller mecánico con respecto a noticias o promociones del servicio que ofertan.

En la **[Fig. 17](#page-36-2)** se muestran todos los usuarios que pertenecen a la aplicación móvil y las acciones que pueden realizar cada uno de ellos.

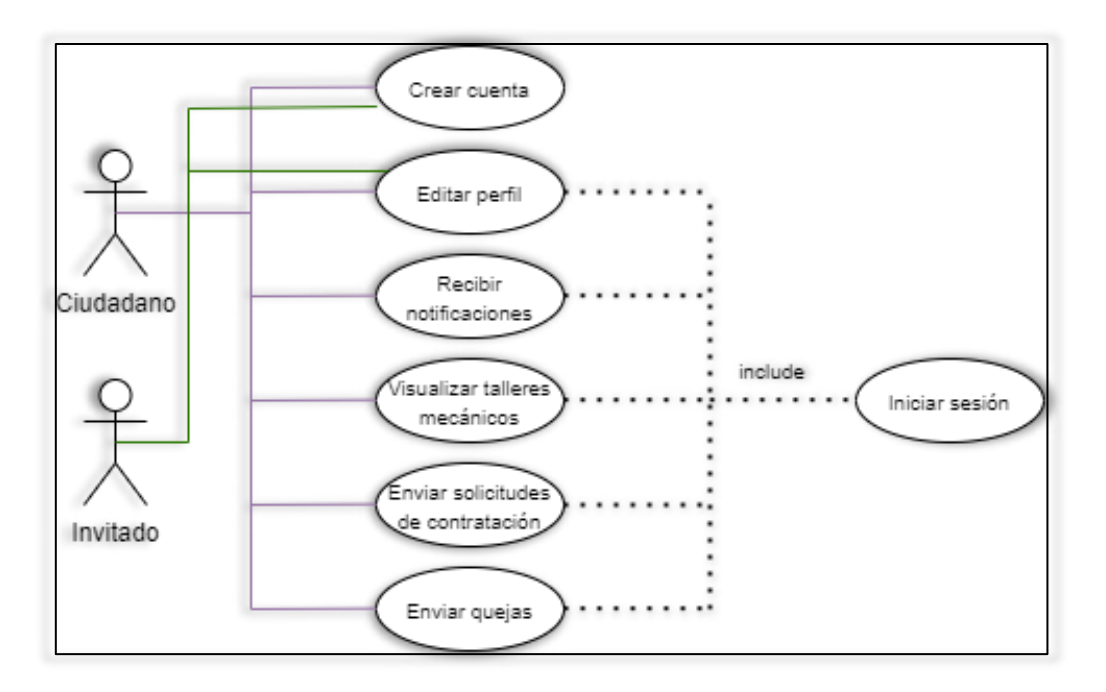

**Fig. 17:** Casos de uso para la aplicación móvil.

### <span id="page-36-2"></span><span id="page-36-0"></span>**3.2 Sprint 1. Módulos del usuario administrador**

Siguiendo lo que se ha establecido el Sprint 1 detalla cuatro tareas principales para el usuario administrador que son:

- Visualización de la página informativa principal.
- Iniciar y cerrar sesión con el usuario administrador.
- Visualización, registro, modificación y eliminación del usuario taller mecánico.
- Visualización, aprobación y rechazo solicitudes de afiliación.

#### <span id="page-36-1"></span>**3.2.1 Visualización de la página informativa principal**

En la **[Fig. 18](#page-37-2)** se muestra la página informativa que facilita al usuario un resumen sobre las funcionalidades del sistema web y el acceso del usuario al sistema.

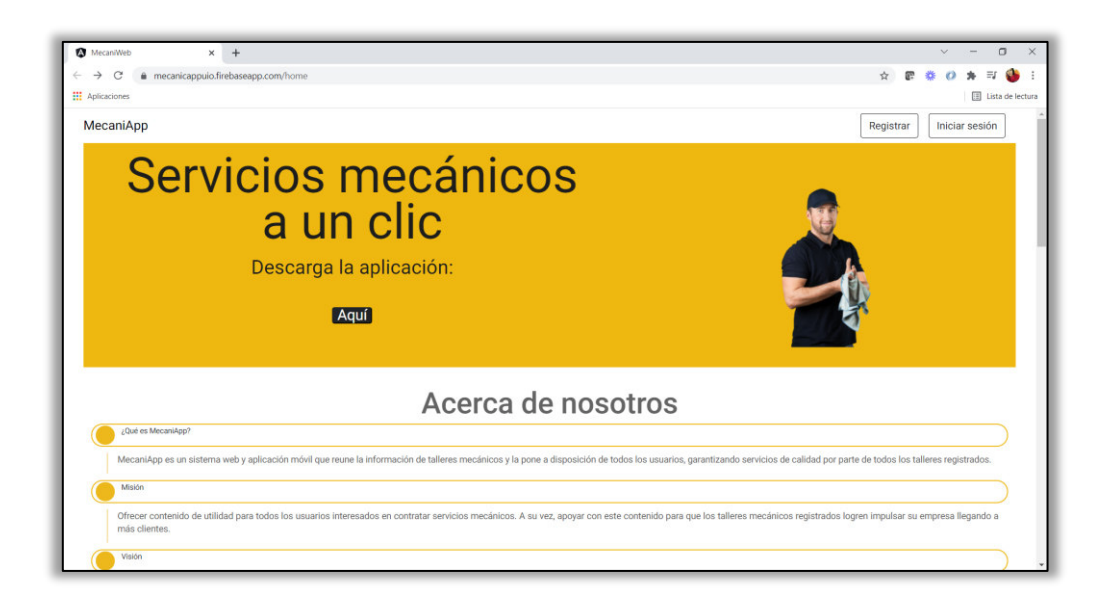

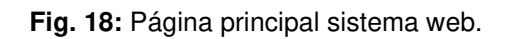

#### <span id="page-37-2"></span><span id="page-37-0"></span>**3.2.2 Iniciar y cerrar sesión con el usuario administrador**

En la **[Fig. 19](#page-37-3)** se muestra el formulario para que el usuario administrador ingrese las credenciales asignadas y acceder a los módulos que le corresponde.

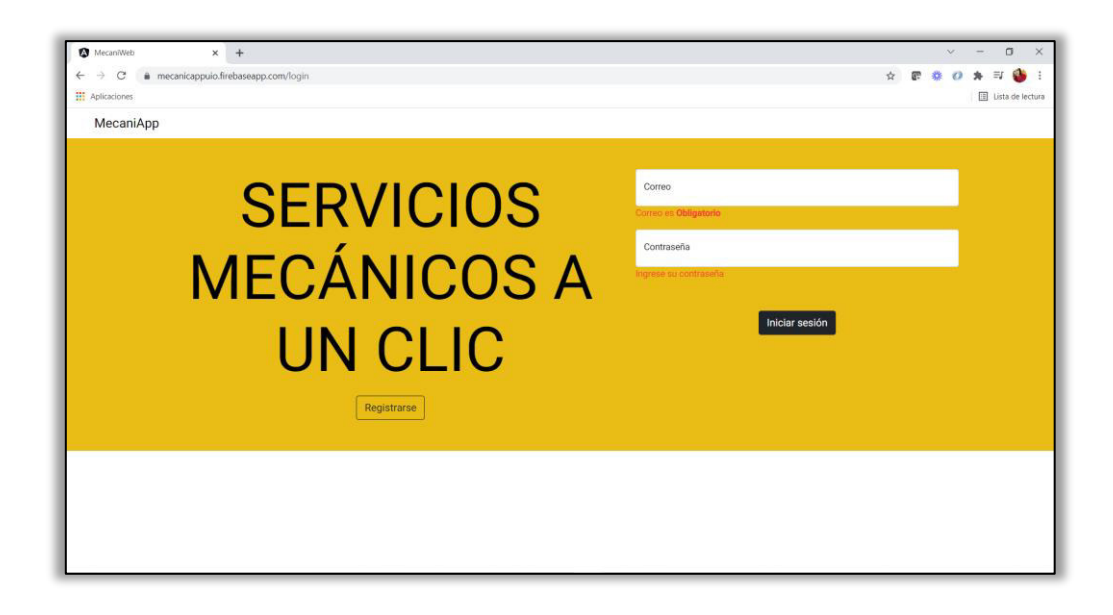

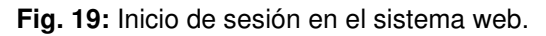

### <span id="page-37-3"></span><span id="page-37-1"></span>**3.2.3 Visualización, registro, modificación y eliminación del usuario taller mecánico**

En la **[Fig. 20](#page-38-1)** se muestran las validaciones que el sistema web presenta al usuario administrador cuando registra un nuevo usuario taller mecánico. Si decide eliminar un usuario taller mecánico este no es eliminado de la Base de Datos en lugar de eliminar

todo el registro este cambia a estado inactivo. Por último, en la **[Fig. 21](#page-38-2)** se muestra la información de los talleres mecánicos que se han registrado.

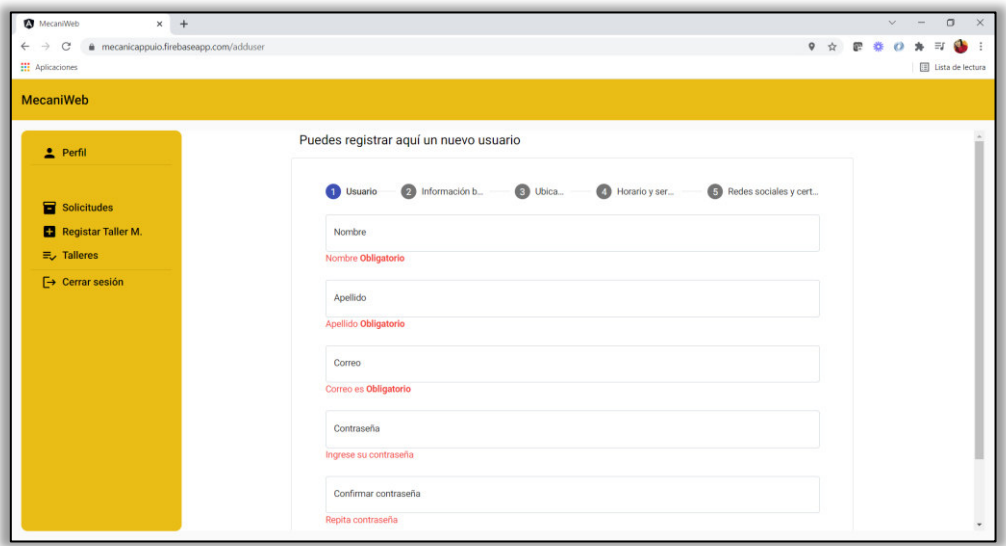

**Fig. 20:** Validaciones para registrar un nuevo taller mecánico.

<span id="page-38-1"></span>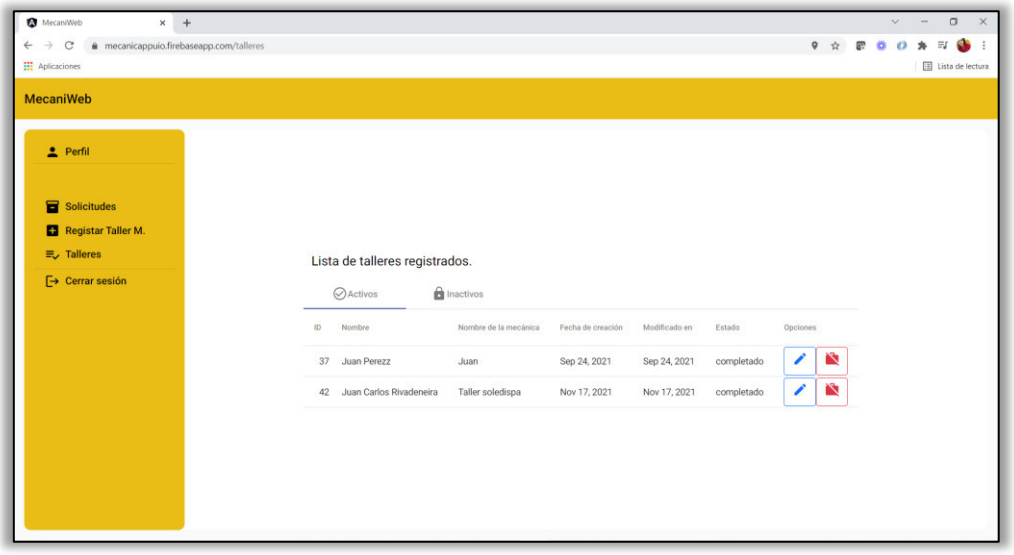

**Fig. 21:** Talleres mecánicos que se han registrado.

#### <span id="page-38-2"></span><span id="page-38-0"></span>**3.2.4 Visualización, aprobación y rechazo solicitudes de afiliación**

En la **[Fig. 22](#page-39-2)** se observa todas las solicitudes de afiliación que son enviadas al administrador, una vez que la solicitud es aprobada o rechazada se le notifica al usuario taller mecánico sobre dicha solicitud enviada.

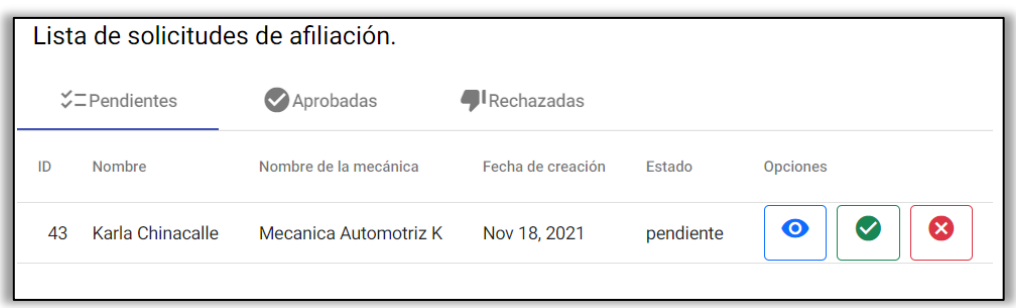

**Fig. 22:** Solicitudes de afiliación.

### <span id="page-39-2"></span><span id="page-39-0"></span>**3.3 Sprint 2. Módulos del usuario taller mecánico**

El Sprint 2 detalla cuatro tareas principales para el usuario taller mecánico que son:

- Iniciar y cerrar sesión.
- Visualización, registro, modificación y eliminación del perfil de usuario.
- Enviar solicitud de afiliación.
- Visualización, aprobación y rechazo de solicitudes para prestación de servicios.

#### <span id="page-39-1"></span>**3.3.1 Iniciar y cerrar sesión**

En la **[Fig. 23](#page-39-3)** muestra el formulario para que el usuario taller mecánico ingrese las credenciales registradas y con ello acceder a los módulos que le corresponde.

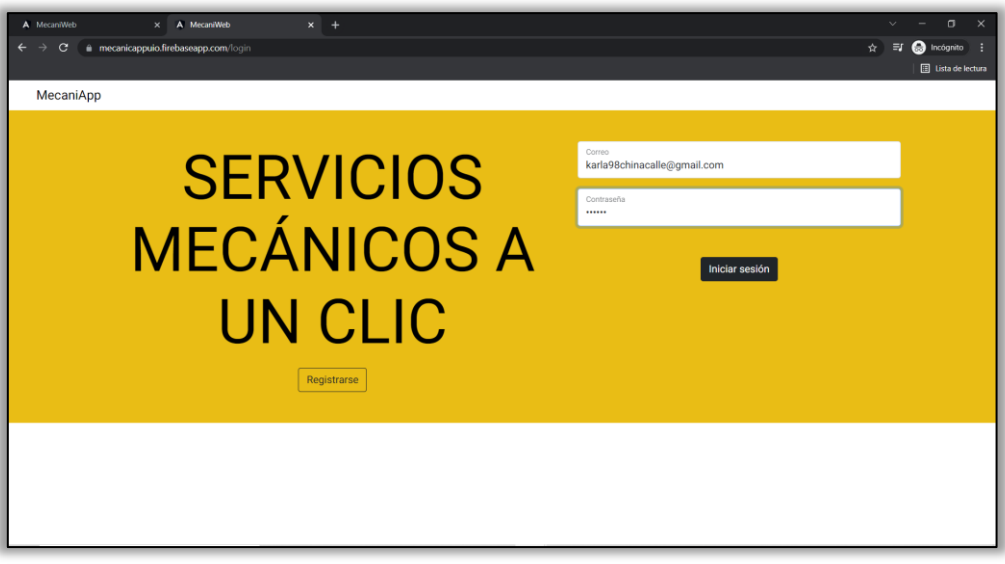

<span id="page-39-3"></span>**Fig. 23:** Inicio de sesión usuario taller mecánico.

### <span id="page-40-0"></span>**3.3.2 Visualización, registro, modificación y eliminación del perfil de usuario**

En la **[Fig. 24](#page-40-2)** se muestra el formulario que debe llenar el usuario taller mecánico para crear una cuenta en el sistema web.

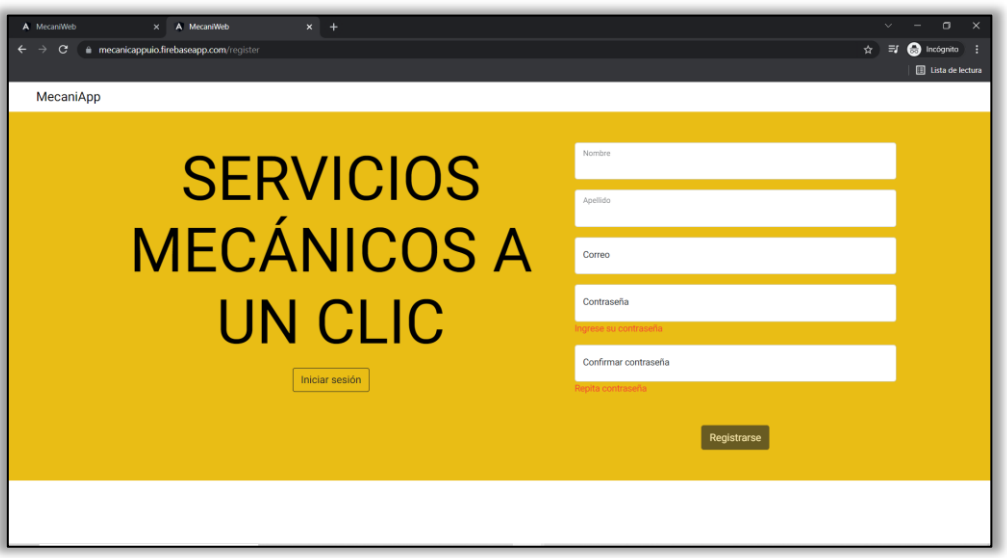

**Fig. 24:** Formulario de registro para el usuario taller mecánico.

#### <span id="page-40-2"></span><span id="page-40-1"></span>**3.3.3 Envío de solicitud de afiliación**

En la **[Fig. 25](#page-40-3)** se muestra el formulario que debe llenar el usuario taller mecánico para registrar toda la información relacionada a su taller y posterior a ello, enviar la solicitud de afiliación al administrador del sistema web para su aprobación o rechazo.

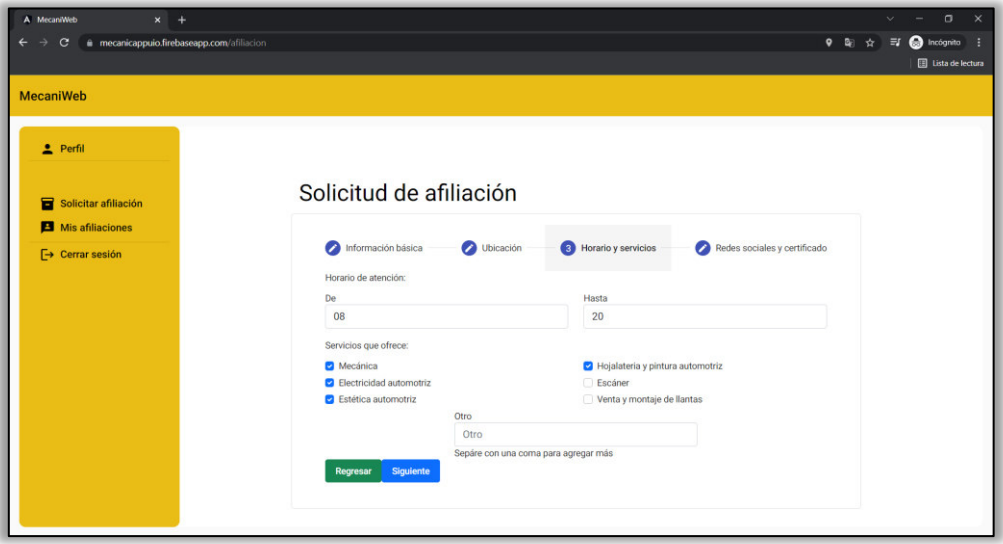

<span id="page-40-3"></span>**Fig. 25:** Formulario de registro para el taller mecánico.

### <span id="page-41-0"></span>**3.3.4 Visualización, aprobación y rechazo de solicitudes para prestación de servicios**

En la **[Fig. 26](#page-41-3)** se muestra el módulo para la gestión de solicitudes de prestación de servicios donde cada taller puede aceptar o rechazar las solicitudes que son enviadas por los ciudadanos de la aplicación móvil.

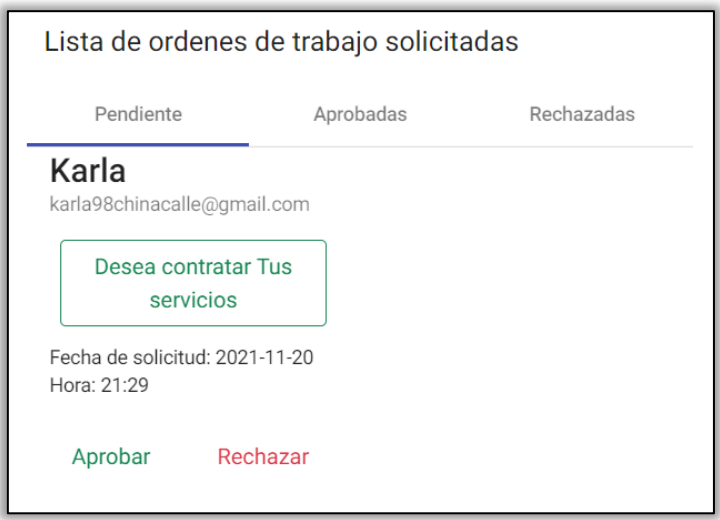

**Fig. 26:** Módulo para la gestión de solicitudes de trabajo.

### <span id="page-41-3"></span><span id="page-41-1"></span>**3.4 Sprint 3 Módulos del usuario invitado**

El Sprint 3 detalla la tarea principal para el usuario invitado que es:

• Iniciar y cerrar sesión.

#### <span id="page-41-2"></span>**3.4.1 Iniciar y cerrar sesión**

En la **[Fig. 27](#page-42-0)** se muestra el formulario para que el usuario invitado ingrese las credenciales registradas y con ello acceder a los módulos que le corresponde. Mientras que la **[Fig. 28](#page-42-1)** muestra el mensaje que ve el usuario cuando inicie sesión en el caso de que se ingrese las credenciales correspondiente a un usuario del sistema web.

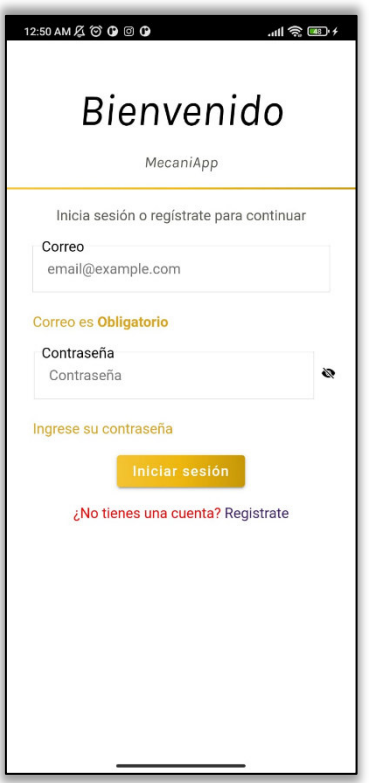

<span id="page-42-1"></span><span id="page-42-0"></span>**Fig. 27:** Página de inicio de sesión.

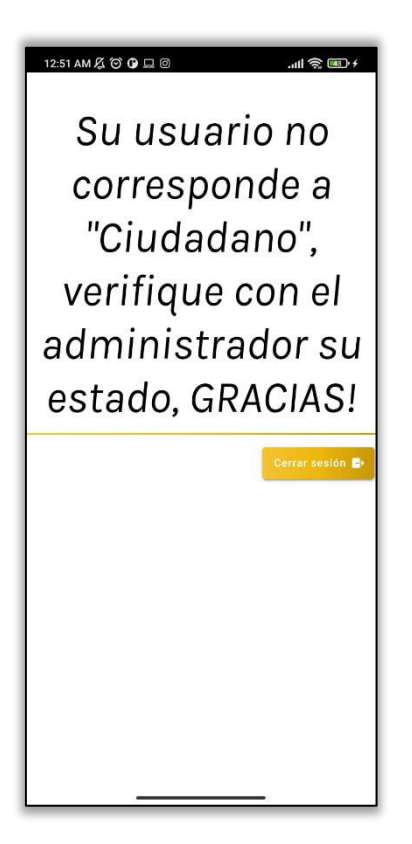

**Fig. 28**: Mensaje de advertencia al usuario invitado.

### <span id="page-43-0"></span>**3.5 Sprint 4 Módulos del usuario ciudadano**

El Sprint 4 detalla las cinco tareas principales para el usuario ciudadano que son:

- Iniciar y cerrar sesión.
- Visualización, registro, modificación y eliminación del perfil de usuario.
- Visualización de un mapa con los talleres mecánicos registrados.
- Envío de formulario de contratación de servicios.
- Recibir notificaciones de aprobación o rechazo de contratación de servicios.

#### <span id="page-43-1"></span>**3.5.1 Iniciar y cerrar sesión**

En la **[Fig. 29](#page-43-3)** se muestra el formulario para que el usuario ciudadano ingrese las credenciales registradas y con ello acceder a los módulos que le corresponde.

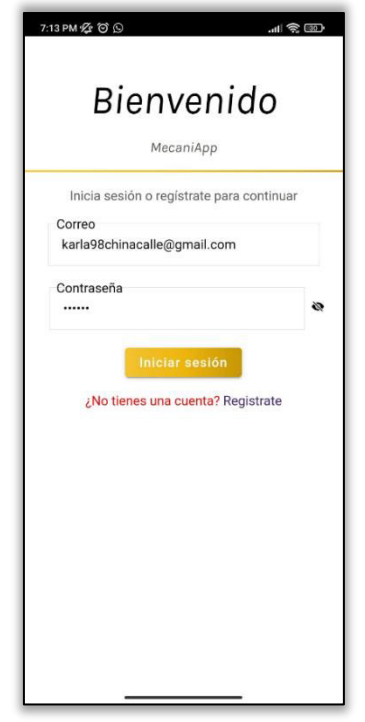

**Fig. 29:** Inicio de sesión del usuario ciudadano.

### <span id="page-43-3"></span><span id="page-43-2"></span>**3.5.2 Visualización, registro, modificación y eliminación del perfil de usuario**

En la **[Fig. 30](#page-44-1)** se muestra el formulario que debe llenar el usuario ciudadano para crear una cuenta en la aplicación móvil.

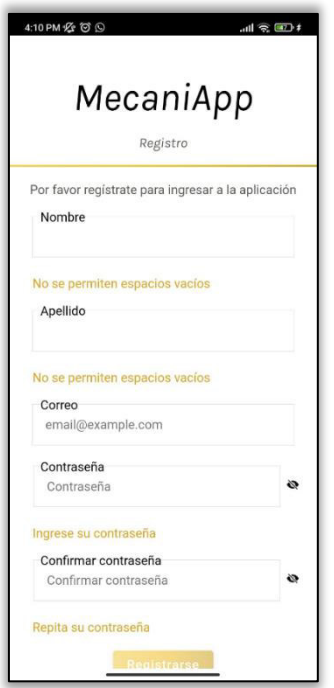

**Fig. 30:** Formulario de registro.

### <span id="page-44-1"></span><span id="page-44-0"></span>**3.5.3 Visualización de un mapa con los talleres mecánicos registrados**

En la **[Fig. 31](#page-44-2)** se muestra la pantalla que muestra un mapa donde el usuario ciudadano puede visualizar todos los talleres que se han registrado.

<span id="page-44-2"></span>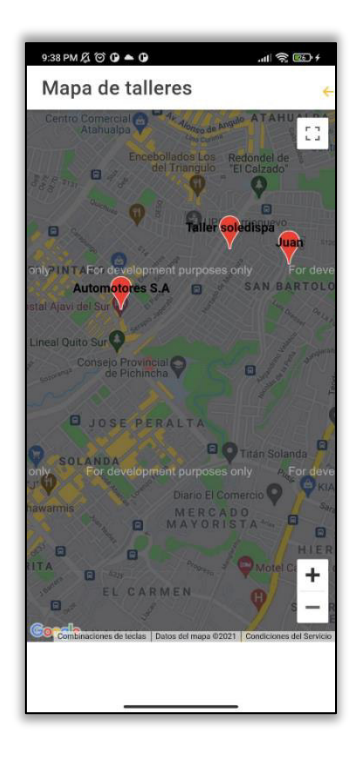

**Fig. 31:** Módulo para visualizar los taller mecánicos que se han registrado.

#### <span id="page-45-0"></span>**3.5.4 Envío de formulario de contratación de servicios**

La **[Fig. 32](#page-45-2)** muestra los servicios que oferta el taller mecánico además de las promociones, en el caso de que las oferte. El usuario ciudadano puede decidir si contrata los servicios de dicho taller mecánico.

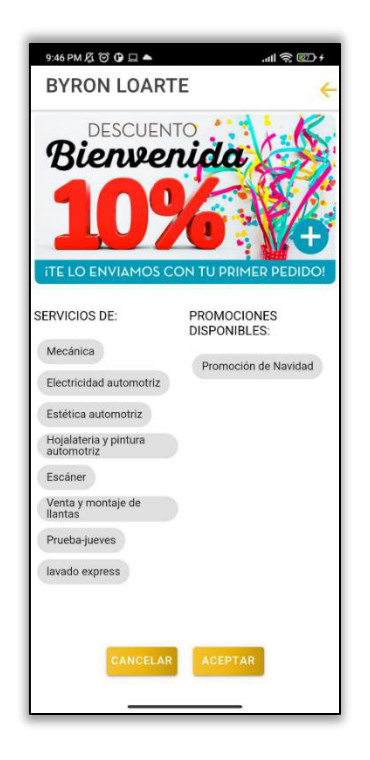

**Fig. 32:** Taller mecánico visto desde el perfil ciudadano.

### <span id="page-45-2"></span><span id="page-45-1"></span>**3.5.5 Recibir notificaciones de aprobación o rechazo de contratación de servicios**

En la **[Fig. 33](#page-46-2)** se muestra un ejemplo de la notificación que recibe el usuario ciudadano cuando el formulario para la contratación de un servicio es recibido por el taller mecánico, el cual informa si el mismo fue aprobado o rechazado.

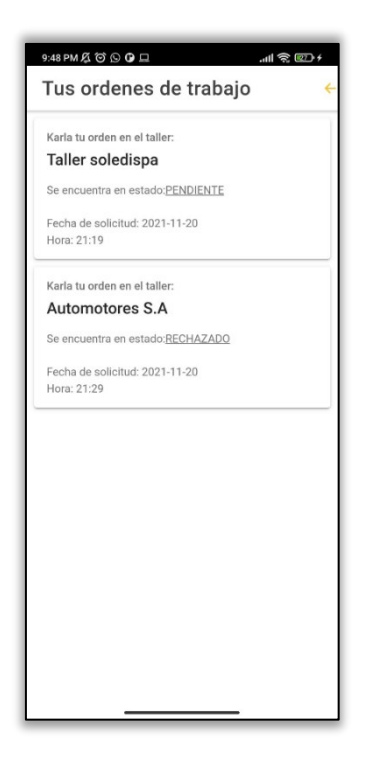

**Fig. 33:** Respuesta a la solicitud de una orden de trabajo

### <span id="page-46-2"></span><span id="page-46-0"></span>**3.6 Sprint 5 Pruebas del sistema web y aplicación móvil**

El Sprint 5 detalla las siguientes tareas para las respectivas pruebas una vez que se ha terminado la etapa de codificación:

- Pruebas unitarias.
- Pruebas de rendimiento.
- Pruebas de compatibilidad.

#### <span id="page-46-1"></span>**3.6.1 Pruebas unitarias**

Culminada la etapa de desarrollo y siguiendo la planificación establecida, se procede a realizar las pruebas unitarias en donde se toman pequeñas partes del código con el fin de probar la funcionalidad y el comportamiento de cada componente [25].

Para realizar las pruebas unitarias se ha ejecutado el comando "**ng test**" lo que permite ejecutar Karma test runner, el cual es una herramienta propia del Framework que proporciona un reporte visual sobre las pruebas que se han realizado. En ese sentido, la **[Fig. 34](#page-47-1)** muestra los resultados que se han obtenido luego de ejecutar el comando anteriormente mencionado y en donde se puede concluir que todas las funcionalidades del sistema web han presentado un resultado satisfactorio.

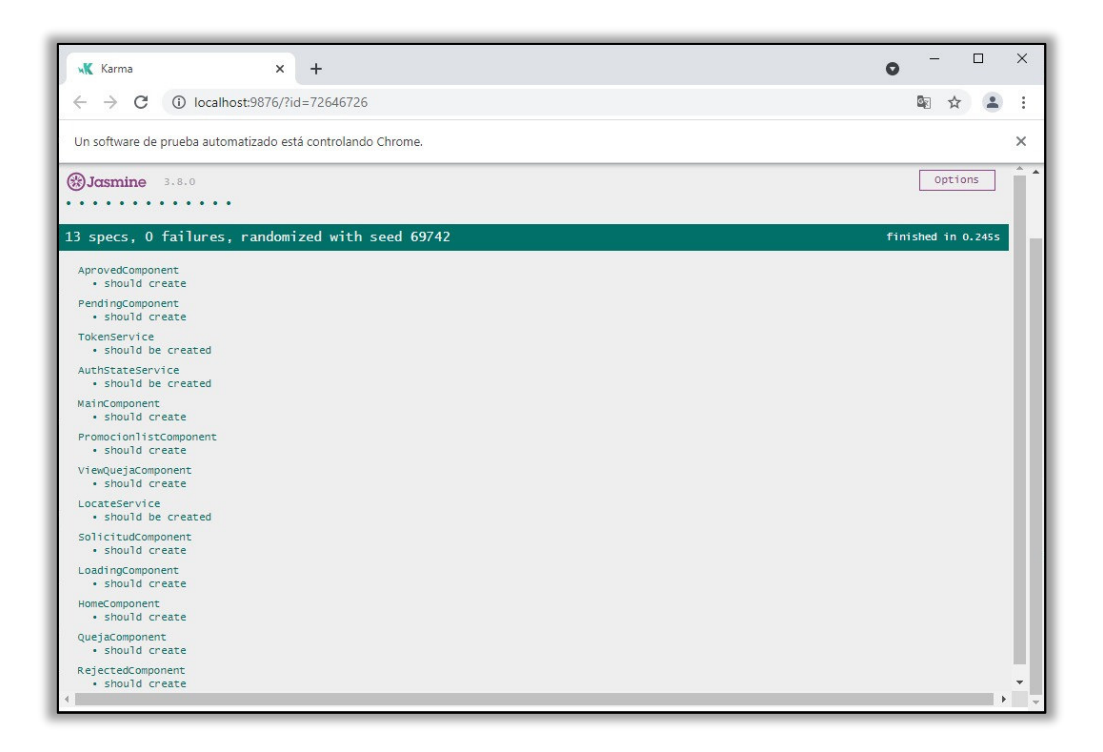

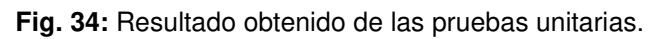

<span id="page-47-1"></span>Por último, el detalle completo de las demás pruebas unitarias que se han realizado se detalla en el apartado Pruebas unitarias del Manual Técnico pág.(41 - 42).

#### <span id="page-47-0"></span>**3.6.2 Pruebas de rendimiento**

Gracias a las pruebas de rendimiento se puede determinar el desempeño de un sistema software. Además, en este tipo de pruebas se pueden realizar algunas pruebas como por ejemplo: pruebas de rendimiento, pruebas de carga, pruebas de estrés y pruebas de estabilidad [26].

La herramienta que se ha utilizado para realizar las pruebas de rendimiento ha sido Jmeter. La **[Fig. 35](#page-48-1)** muestra los resultados que se han obtenido en la simulación de 500 peticiones simultáneas donde se obtiene como resultado 499 peticiones por minuto procesadas de manera satisfactoria, por lo que se puede concluir que el sistema web puede tolerar un número considerable de peticiones teniendo un alto nivel de rendimiento.

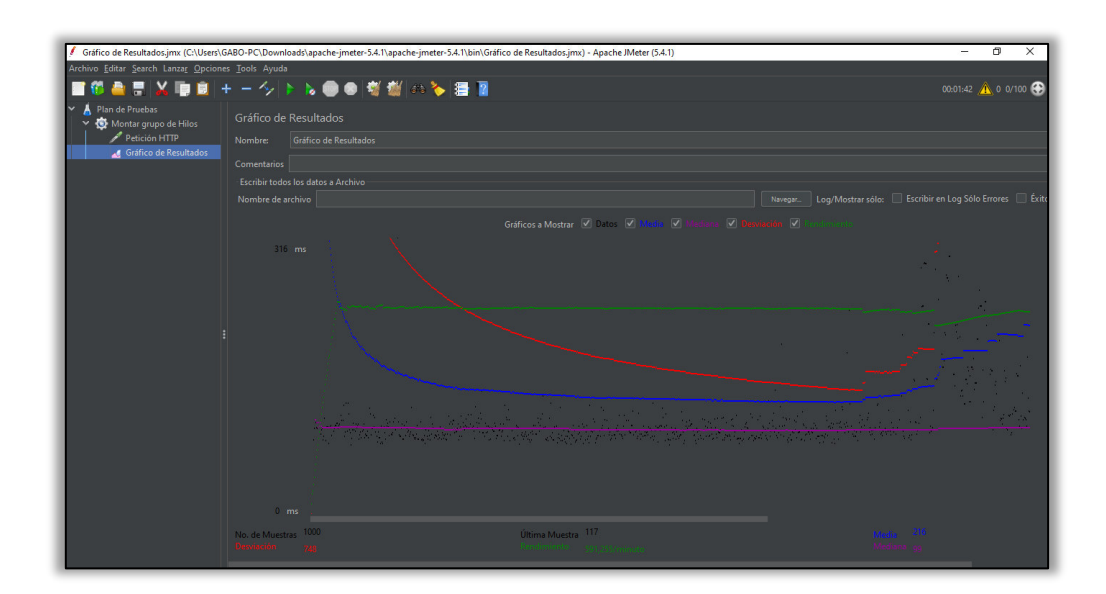

**Fig. 35:** Resultados obtenidos de la prueba de rendimiento.

<span id="page-48-1"></span>Por último, el detalle completo de las demás pruebas de rendimiento que se han realizado se detalla en el apartado Pruebas de rendimiento del Manual Técnico pág.(42 - 43).

#### <span id="page-48-0"></span>**3.6.3 Pruebas de compatibilidad**

La importancia de las pruebas de compatibilidad radica en que gracias a estas pruebas se puede verificar que el sistema funciona con normalidad en diferentes navegadores o dispositivos brindando una calidad adecuada [27].

#### **Sistema web**

El sistema web se ha probado en tres diferentes navegadores tal como se muestra en la **[TABLA X](#page-48-2)** mientras que el detalle completo y resultados que se han obtenido por cada navegador se detalla en el apartado Pruebas de compatibilidad del Manual Técnico pág.(43 - 48).

<span id="page-48-2"></span>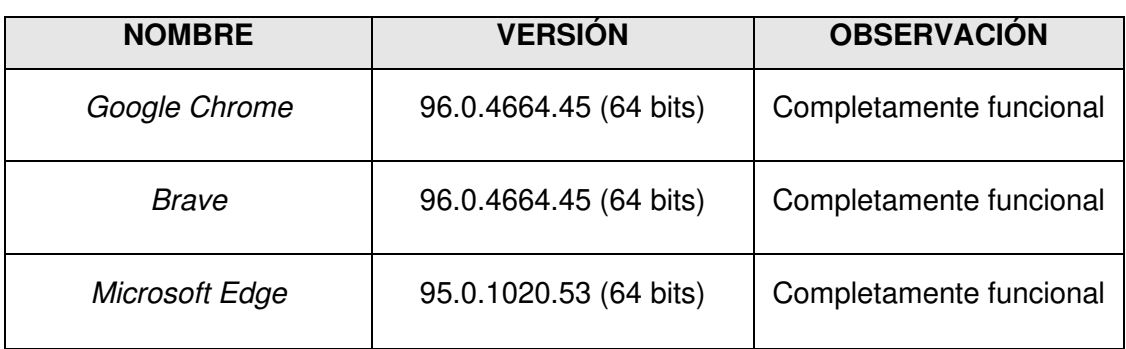

**TABLA X:** Navegadores para las pruebas de compatibilidad.

#### **Aplicación móvil**

La aplicación móvil se ha instalado en tres diferentes dispositivos móviles como se observa en la **[TABLA XI](#page-49-2)** mientras que el detalle completo y resultados que se han obtenido por cada dispositivo móvil se detalla en el apartado Pruebas de compatibilidad del Manual Técnico pág.(48 – 52).

<span id="page-49-2"></span>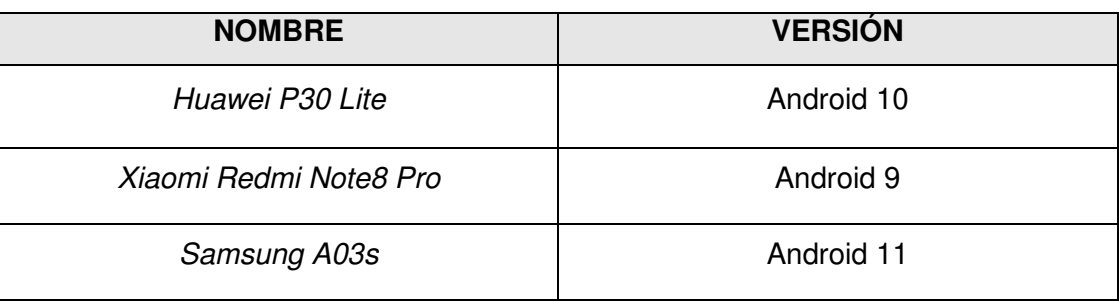

**TABLA XI:** Dispositivos utilizados en las pruebas de compatibilidad.

### <span id="page-49-0"></span>**3.7 Sprint 6 Despliegue del sistema web y aplicación móvil**

El Sprint 6 detalla las siguientes tareas para el despliegue a producción una vez culminada la etapa de pruebas:

- Despliegue en Firebase para el sistema web.
- Despliegue en Google Play Store para la aplicación móvil.

#### <span id="page-49-1"></span>**3.7.1 Despliegue en Firebase para el sistema web**

Culminada la etapa de desarrollo y pruebas para el sistema web, continua la fase de despliegue, la **[Fig. 36](#page-50-1)** ilustra el sistema web que se ha desplegado en Firebase. El proceso que se ha llevado a cabo dentro de esta fase se encuentra detallado en el Manual de instalación apartado Despliegue del sistema web pág. (3 - 12). Por último, para acceder al sistema web se puede realizar desde la siguiente URL: [https://mecaniapp-2ad7f.firebaseapp.com](https://mecaniapp-2ad7f.firebaseapp.com/)

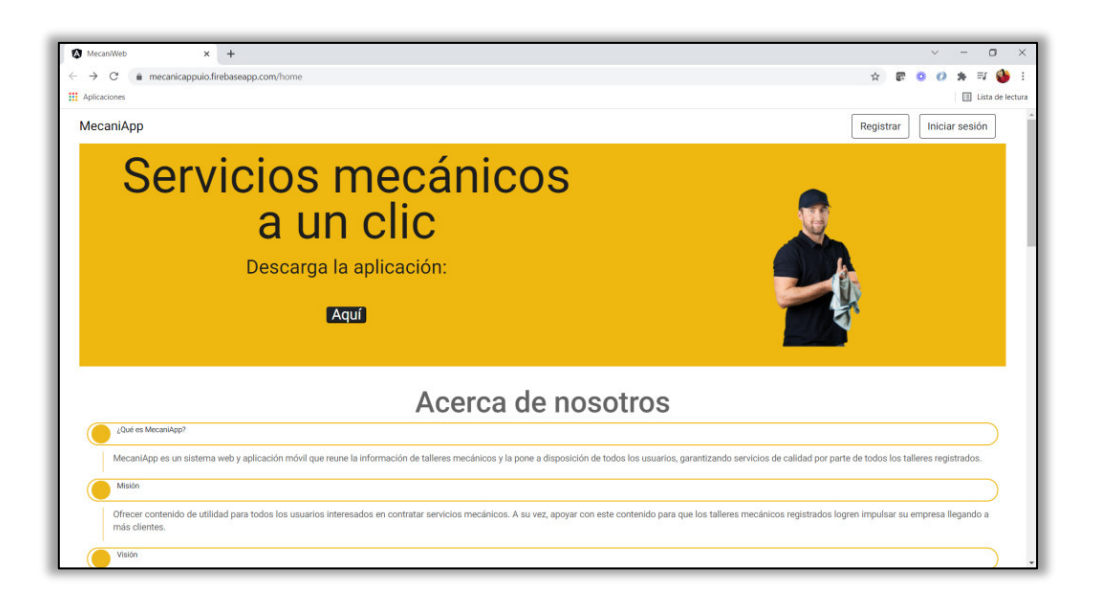

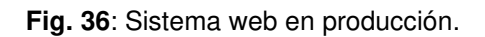

#### <span id="page-50-1"></span><span id="page-50-0"></span>**3.7.2 Despliegue en Google Play Store para la aplicación móvil**

Culminada la etapa de desarrollo y pruebas para la aplicación móvil, continua la fase de despliegue, la **[Fig. 37](#page-51-0)** muestra la aplicación móvil que se ha desplegado en Google Play Store. El proceso que se ha llevado a cabo dentro de esta fase se encuentra detallado en el Manual de instalación apartado Despliegue de la aplicación móvil pág.(13 - 20). Por último, para descargarse e instalar la aplicación en un dispositivo móvil se puede hacer desde la siguiente URL:

<https://play.google.com/store/apps/details?id=com.mecaniApp21.app>

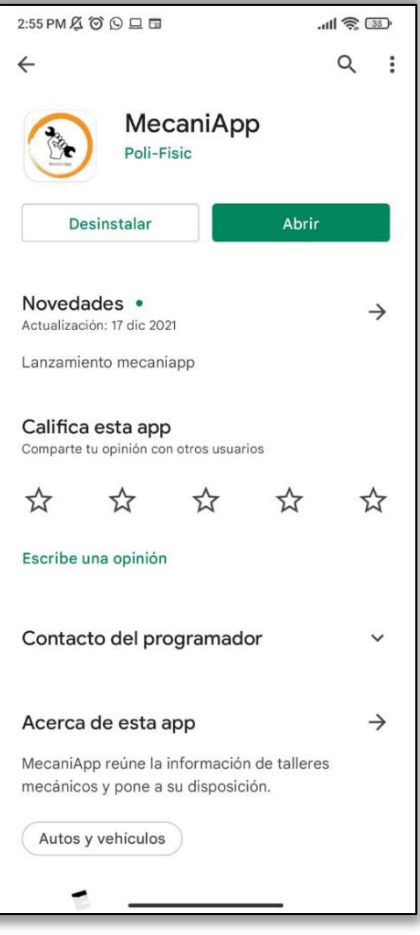

<span id="page-51-0"></span>**Fig. 37:** Aplicación móvil en producción

### <span id="page-52-0"></span>**4 CONCLUSIONES Y RECOMENDACIONES**

En esta sección se presenta una serie de conclusiones y recomendaciones que se ha obtenido en el transcurso del desarrollo del proyecto.

### <span id="page-52-1"></span>**4.1 Conclusiones**

- Al realizar la recopilación de requerimientos se debe tener un cuidado especial en cuanto a las funcionalidades del sistema web y aplicación móvil, ya que esto permite escoger las herramientas adecuadas para la etapa de codificación, pruebas e implementación.
- Implementar la metodología Scrum dentro del proyecto ha permitido tener un control del tiempo de cada fase, posibilitando que el avance del proyecto cumpla con lo planificado.
- Una de las ventajas que brinda Scrum ha sido la comunicación entre todo el equipo mediante reuniones semanales lo que ha permitido corregir errores o funcionalidades faltantes de manera más eficiente.
- Una vez terminada la etapa de desarrollo y despliegue del sistema web y aplicación móvil se garantiza el cumplimiento de los objetivos, así como el alcance del mismo. Otorgando a la ciudadanía en general una aplicación móvil que les permita contratar servicios mecánicos de manera sencilla y segura.
- Las pruebas que se han realizado al sistema web y aplicación móvil han permitido garantizar el total cumplimento de los requisitos propuestos al inicio del proyecto.

### <span id="page-53-0"></span>**4.2 Recomendaciones**

- El patrón arquitectónico MVC ha permitido integrar nuevas funciones durante el desarrollo del sistema web y aplicación móvil por lo que si se quiere actualizar o agregar funcionalidades se recomienda trabajar con el mismo patrón arquitectónico descrito anteriormente.
- Se recomienda realizar una copia de seguridad de la Base de Datos cada 15 días, en el caso de que algún equipo o servidor falle. Logrando de esta manera tener la tranquilidad de que la información pueda recuperarse.
- Es importante que antes de elegir un *hosting* se determine las prestaciones y sus planes de acceso para evitar fallas a futuro.
- En el caso de realizar mejoras en la aplicación móvil es necesario realizar un análisis de compatibilidad para evitar errores ya que la aplicación móvil se ha desarrollado para dispositivos con sistema operativo Android.
- En un futuro si se quiere tener una mayor acogida se recomienda extender el alcance del sistema web y aplicación móvil a todas las ciudades del país ya que actualmente se ha desarrollado para la ciudad de Quito.

#### <span id="page-54-0"></span>**5 REFERENCIAS**

- [1] El Comercio, «¿Qué pasa con los talleres mecánicos y repuestos para automotores en la cuarentena en Ecuador?,» El Comercio, 03 Abril 2020. [En línea]. Available: https://www.elcomercio.com/actualidad/talleres-mecanicosrepuestos-cuarentena-ecuador.html. [Último acceso: 29 Enero 2021].
- [2] WavyDrive, «WavyDrive-Como afecta la digitalización al mundo de los talleres de la mecánica.,» 04 Abril 2020. [En línea]. Available: https://wavydrive.com/comoafecta-la-transformacion-digital-al-mundo-de-los-talleres-de-mecanica/. [Último acceso: Febrero 2021].
- [3] Tallermgr, «Mecánicos a domicilio,» 18 Agosto 2019. [En línea]. Available: https://taller-mgr.es/mecanicos-a-domicilio-y-por-whatsapp-los-nuevos-ilegales/. [Último acceso: 29 Enero 2021].
- [4] S. Kemp, «Digital 2020: Ecuador,» Kepios, 17 Febrero 2020. [En línea]. Available: https://datareportal.com/reports/digital-2020-ecuador?rq=Ecuador. [Último acceso: 29 Enero 2021].
- [5] M. Trigas Gallego, «Desarrollo detallado de la fase de aprobación de un proyecto informático mediante el uso de metodologías ágiles.,» Repositorio académico Universitat Oberta de Catalunya, Barcelona, 2012.
- [6] M. Gallego, «Gestión de proyectos informáticos,» Sinnaps, 2012. [En línea]. Available: http://openaccess.uoc.edu/webapps/o2/bitstream/10609/17885/1/mtrigasTFC06 12memoria.pdf. [Último acceso: 05 Agosto 2021].
- [7] Viewnext, «Artefactos Scrum ¿Qué son y para qué sirven?,» Viewnext, 27 Noviembre 2019. [En línea]. Available: https://www.viewnext.com/artefactosscrum/. [Último acceso: 05 Agosto 2021].
- [8] O. García, «Recopilación de requerimientos,» Proyectum, 01 Mayo 2013. [En línea]. Available: https://www.proyectum.com/sistema/blog/recopilacion-derequisitos/. [Último acceso: 05 Agosto 2021].
- [9] R. Karen, «Interfaz y experiencia de usuario: parámetros importantes para un diseño efectivo,» Diciembre 2017. [En línea]. Available: https://www.scielo.sa.cr/pdf/tem/v30s1/0379-3982-tem-30-s1-49.pdf. [Último acceso: 04 Noviembre 2021].
- [10] R. Carlos, «Arquitectura de Software Manual completo,» 2004. [En línea]. Available: https://www.academia.edu/60338602/Arquitectura\_de\_Software\_Manual\_compl eto. [Último acceso: 08 Noviembre 2021].
- [11] Y. Fernández y Y. Díaz, «Revista Telem@tica,» 12 Junio 2012. [En línea]. Available: https://revistatelematica.cujae.edu.cu/index.php/tele/article/view/15/10. [Último acceso: 12 Agosto 2021].
- [12] A. Pérez, «¿Por qué desarrollar un proyecto Front End en Angular?,» Digital55, 14 Marzo 2019. [En línea]. Available: https://www.digital55.com/desarrollotecnologia/desarrollar-proyecto-front-end-angular/. [Último acceso: 12 Agosto 2021].
- [13] Bootstrap, «Build fast, responsive sites with Bootstrap,» Bootstrap, [En línea]. Available: https://getbootstrap.com/. [Último acceso: 12 Agosto 2021].
- [14] «MySQL Enterprise Edition,» Oracle, [En línea]. Available: https://www.mysql.com/products/enterprise/. [Último acceso: 12 Agosto 2021].
- [15] Laravel, «Why Laravel?,» Laravel, [En línea]. Available: https://laravel.com/docs/8.x#why-laravel. [Último acceso: 12 Agosto 2021].
- [16] Angular, «@angular/platform-browser,» Google ©2010-2021, [En línea]. Available: https://angular.io/api/platform-browser. [Último acceso: 10 Noviembre 2021].
- [17] Angular, «@angular/common/http,» Google © 2010-2021, [En línea]. Available: https://angular.io/api/common/http#angularcommonhttp. [Último acceso: 10 Noviembre 2021].
- [18] Ionic, «One codebase. Any platform.,» Ionic, [En línea]. Available: https://ionicframework.com/. [Último acceso: 12 Agosto 2021].
- [19] «Apache Cordova,» The Apache Software Foundation, [En línea]. Available: https://cordova.apache.org/. [Último acceso: 12 Agosto 2021].
- [20] npm, «@ionic-native/geolocation,» [En línea]. Available: https://www.npmjs.com/package/@ionic-native/geolocation. [Último acceso: 16 Noviembre 2021].
- [21] GitBook, «Modelos y uso de Eloquent,» GitBook, [En línea]. Available: https://richos.gitbooks.io/laravel-5/content/capitulos/chapter7.html. [Último acceso: 19 Agosto 2021].
- [22] GitBook, «Controladores,» GitBook, [En línea]. Available: https://richos.gitbooks.io/laravel-5/content/capitulos/chapter11.html. [Último acceso: 19 Agosto 2021].
- [23] GitBook, «Enrutamiento básico,» GitBook, [En línea]. Available: https://richos.gitbooks.io/laravel-5/content/capitulos/chapter9.html. [Último acceso: 19 Agosto 2021].
- [24] GitBook, «Middlewares,» GitBook, [En línea]. Available: https://richos.gitbooks.io/laravel-5/content/capitulos/chapter13.html. [Último acceso: 19 Agosto 2021].
- [25] I. Alvarado, «La importancia de las pruebas unitarias para comprobar fragmentos de código,» XYZScripts.com, 31 Marzo 2020. [En línea]. Available: https://ceroideas.es/la-importancia-de-las-pruebas-unitarias-para-comprobarfragmentos-decodigo/#:~:text=Las%20pruebas%20unitarias%20son%20un,esta%20forma%20 estas%20reduciendo%20costes.&text=Las%20pruebas%20aumentan%20la%2 0legibilidad,f%C3%A1cil%20hacer%. [Último acceso: 11 Noviembre 2021].
- [26] Globe, «Pruebas de rendimiento,» Globe Testing, [En línea]. Available: https://www.globetesting.com/pruebas-de-rendimiento/. [Último acceso: 20 Noviembre 2021].
- [27] Admin, «Pruebas de compatibilidad,» Globe Testing, [En línea]. Available: https://www.globetesting.com/2012/07/pruebas-de-compatibilidad/. [Último acceso: 20 Noviembre 2021].

[28] «Deloitte,» 2021. [En línea]. Available: https://www2.deloitte.com/es/es/pages/technology/articles/roles-yresponsabilidades-scrum.html. [Último acceso: 30 Agosto 2021].

### <span id="page-58-0"></span>**6 ANEXOS**

### <span id="page-58-1"></span>**6.1 Manual Técnico**

- Índice de Manual Técnico
- Recopilación de requerimientos
- Historias de Usuario
- Product Backlog
- Sprint Backlog
- Diseño de interfaces
- Diseño de la Base de Datos
- Pruebas unitarias
- Pruebas de rendimiento
- Pruebas de compatibilidad

### <span id="page-58-2"></span>**6.2 Manual de Usuario**

https://youtu.be/C6-isjCGV9I

### <span id="page-58-3"></span>**6.3 Manual de Instalación**

- Índice de Manual de Instalación
- Despliegue del sistema web en Firebase
- Despliegue de la aplicación móvil en Google Play Store
- Credenciales de acceso para el sistema web y aplicación móvil
- Repositorio del código fuente del sistema web y aplicación móvil